# FNWO **DPX503U DPX303**

## RECEPTEUR CD FORMAT DUAL DIN **MODE D'EMPLOI**

**DPX313**

DUALER DIN-GENORMTER CD-Receiver **BEDIENUNGSANLEITUNG**

## CD-ONTVANGER VAN DUBBEL DIN-FORMAAT **GEBRUIKSAANWIJZING**

Kenwood Corporation

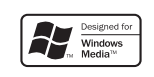

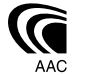

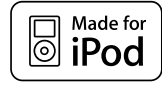

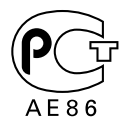

© B64-4228-00/00 (EW)

## **Inhalt**

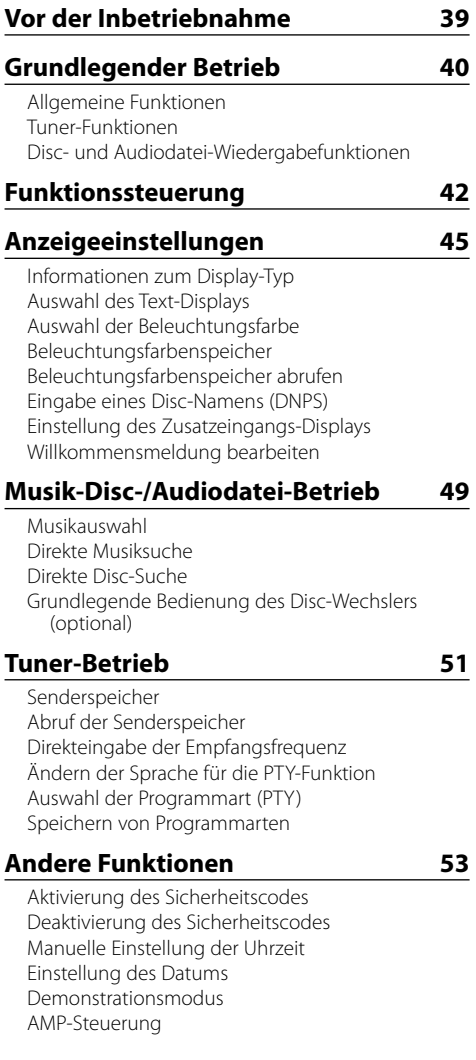

#### Fahrzeugtypauswahl Einstellung DTA (Digitaler Zeitabgleich) Frequenzweicheneinstellung Equalizer-Steuerung Positionsspeicher Manuelle Einstellung der Position Speicher für Audio-Voreinstellungen Abruf von Audio-Voreinstellungen Klangeinstellung Audio-Setup Lautsprecher-Einstellung Speicher für Audio-Voreinstellungen

Abruf von Audio-Voreinstellungen

**Audio-Einstellungen 55**

## **Grundlegende Fernbedienungsfunktionen 61 Anhang 62 Zubehör/Hinweise zum Einbau 66 Anschlussdiagramm 67 Einbau/Entfernen des Geräts 69 Fehlersuche 70 Technische Daten 72**

- iPod is a trademark of Apple, Inc., registered in the U.S. and other countries.
- The "AAC" logo is trademark of Dolby Laboratories.

## **Vor der Inbetriebnahme**

#### 2 **WARNUNG**

#### **Zur Vermeidung von Bränden und Verletzungen beachten Sie bitte die folgenden Hinweise:**

• Stellen Sie sicher, dass keine Metallgegenstände (Münzen, Nadeln, Werkzeuge usw.) ins Innere des Geräts gelangen und Kurzschlüsse verursachen.

#### **Vor der ersten Verwendung des Geräts**

Das Gerät ist anfänglich auf den Demonstrationsmodus eingestellt.

Schalten Sie die <Demonstrationsmodus> bei der ersten Verwendung dieses Geräts aus (Seite 54).

#### **Wissenswertes über die Rückstellung Ihres Gerätes**

• Falls dieses Gerät oder das daran angeschlossene Gerät (automatischer Disc-Wechsler o. Ä.) nicht ordnungsgemäß funktioniert, drücken Sie bitte die Rückstelltaste. Die Rückstelltaste löscht alle individuellen Eingaben und stellt das Gerät auf die werkseitige

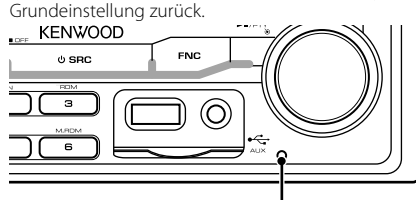

Rückstelltaste

#### **Reinigung des Geräts**

Falls die Frontblende dieses Gerätes verschmutzt sein sollte, wischen Sie sie bitte mit einem trockenen und sauberen Tuch wie beispielsweise einem Silikontuch ab. Falls die Frontblende extrem verschmutzt sein sollte, wischen Sie sie bitte mit einem mit Neutralreiniger befeuchteten Tuch ab und anschließend mit einem sauberen und trockenen Tuch trocken.

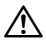

• Das Auftragen von Spray direkt auf dem Gerät kann zu einer Beeinträchtigung der mechanischen Teile führen. Das Abwischen der Frontblende mit einem rauen Tuch oder die Verwendung flüchtiger Flüssigkeiten wie beispielsweise Verdünner oder Alkohol kann zu einem Verkratzen der Oberfläche oder zu einem Auslöschen der Beschriftung führen.

#### **Beschlagen der Laserlinse**

Bei kaltem Wetter kann die Laserlinse des CD-Players nach dem Einschalten der Fahrzeugheizung beschlagen. In einem solchen Fall von Kondensation lässt sich keine CD wiedergeben. Nehmen Sie die CD aus dem Gerät und warten Sie eine Zeit lang, bis die Kondensation getrocknet ist. Funktioniert der CD-Player nach einer bestimmten Zeit noch nicht richtig, wenden Sie sich bitte an Ihren Kenwood-Fachhändler.

- Sollten Sie Probleme bei der Installation des Geräts haben, lassen Sie sich bitte von Ihrem Kenwood-Fachhändler beraten.
- Lassen Sie sich beim Kauf von optionalem Zubehör von Ihrem Kenwood-Händler beraten um sicherzustellen, dass das Zubehör von Ihrem Modell und in Ihrem Bereich unterstützt wird.
- Es können Zeichen angezeigt werden, die ISO 8859-5 oder ISO 8859-1 entsprechen. Weitere Informationen finden Sie unter "MENU" **>** "Russian" in der <Funktionssteuerung> (Seite 42).
- Die RDS-Funktion funktioniert an Orten, an denen der Dienst von keinem Sender unterstützt wird, nicht.
- In diesem Dokument bedeutet der Ausdruck "Die Beschreibungsanzeige leuchtet auf", dass ein Status angezeigt wird. Weitere Informationen zur Statusanzeige finden Sie unter <Informationen zum Display-Typ> (Seite 45).
- Die Abbildungen der Anzeige, das Funktionssymbol und das in diesem Handbuch gezeigte Bedienfeld sind Beispiele, die zur Verdeutlichung der Bedienung der Steuerelemente dienen sollen. Daher können die Abbildungen der Anzeige von der tatsächlichen Anzeige am Gerät abweichen. Eventuell sind sogar manche Abbildungen der Anzeige nicht zutreffend.

#### **Handhabung von CDs**

- Berühren Sie nicht die Aufnahme-Oberfläche der CD.
- Kleben Sie keine Aufkleber oder ähnliches auf eine CD. Verwenden Sie dem entsprechend auch keine CDs, auf denen sich bereits ein Aufkleber befindet.
- Verwenden Sie kein Zubehör für Ihre Discs.
- Reinigen Sie CDs stets von der Mitte einer Disc nach außen hin.
- Ziehen Sie CDs beim Entfernen aus dem Gerät horizontal heraus.
- Wenn CDs am Loch in der Mitte oder am Rand Grate aufweisen, entfernen Sie diese vor dem Gebrauch mit einem Kugelschreiber oder dergleichen.

#### **CDs, die nicht verwendet werden können**

• CDs mit nicht runder Form können nicht verwendet werden.

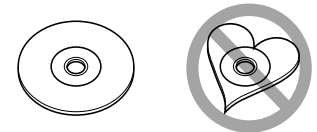

- CDs, die auf der Aufnahme-Oberfläche eingefärbt oder verschmutzt sind, können nicht verwendet werden.
- Dieses Gerät kann nur CDs mit der Kennung diss diss diss wiedergeben.

 Discs ohne diese Kennung werden u. U. nicht ordnungsgemäß wiedergegeben.

• Eine CD-R oder CD-RW, die nicht abgeschlossen (finalisiert) wurde, kann nicht wiedergegeben werden. (Einzelheiten hinsichtlich der Finalisierung finden Sie in den Bedienungsanleitungen Ihrer Brennsoftware sowie Ihres CD-R/CD-RW-Recorders.)

## **Grundlegender Betrieb**

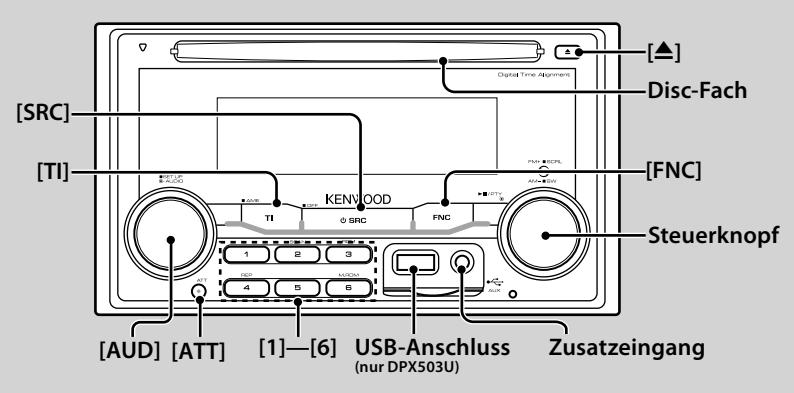

## *Allgemeine Funktionen*

#### **Netz-/Quellen-Auswahltaste: [SRC]**

Schaltet das Gerät ein.

Wählt eine Quelle aus, wenn das Gerät eingeschaltet ist. SRC-Auswahlmodus 1: Drücken Sie die [SRC]-Taste und drehen Sie den Steuerknopf oder schieben Sie ihn nach links oder rechts. Drücken Sie den Steuerknopf, um die ausgewählte Quelle zu bestätigen.

SRC-Auswahlmodus 2: Mit dieser Taste schalten Sie zwischen den einzelnen Quellen um.

Tuner ("TUNER"), USB oder iPod ("USB" oder "iPod") (nur beim DPX503U), CD ("Compact Disc"), Zusatzeingang ("AUX") und Standby ("STANDBY")

Drücken Sie diese Taste mindestens 1 Sekunde, um die Stromversorgung auszuschalten.

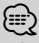

- Der SRC-Auswahlmodus kann im "MENU" **>** "SRC Select" in der <Funktionssteuerung> (Seite 42) eingestellt werden.
- Wenn optionales Zubehör angeschlossen wird, wird der Name der Quelle für jedes Gerät angezeigt.
- Dieses Gerät schaltet sich nach 20 Minuten im Standby-Modus automatisch vollständig aus, um die Fahrzeugbatterie zu schonen. Der Zeitraum, bis das Gerät sich vollständig ausschaltet, kann unter "Power OFF" in der <Funktionssteuerung> (Seite 42) eingestellt werden.
- Wenn der Anschluss eines iPods erkannt wird, ändert sich die Quellenanzeige von "USB" auf "iPod". (nur DPX503U)

#### **Lautstärkeregelung : [AUD]**

Drehen Sie den Knopf, um die Lautstärke einzustellen.

#### **Absenkung: [ATT]**

Schnelles Absenken der Lautstärke. Wenn die Lautstärke reduziert wird, blinkt die "ATT"- Anzeige.

#### **Stummschaltung der Lautstärke bei eingehendem Telefonanruf**

Wenn ein Telefonanruf eingeht, wird "CALL" angezeigt und das Audiosystem wird stummgeschaltet. Nach Abschluss des Telefonanrufs wird "CALL" ausgeblendet und das Audiosystem schaltet sich wieder ein.

Wenn Sie während des Telefonanrufs [SRC] drücken, wird das Audiosystem auch bei einem Telefonanruf wieder eingeschaltet.

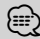

• Für die Verwendung der Telefon-Stummschaltungsfunktion müssen Sie die MUTE-Leitung unter Verwendung des im Handel erhältlichen Telefonzubehörs an Ihr Telefon anschließen. Lesen Sie dazu den Abschnitt <Anschlussdiagramm> (Seite 67).

#### **AUX-Eingang : Zusatzeingang**

Anschluss für ein tragbares Audio-Gerät mit einem Klinkensteckerkabel (ø3,5 mm).

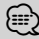

- Verwenden Sie ein Ministecker-Kabel. Es überträgt Stereosignale und weist keinerlei Impedanz auf.
- Die Einstellungen für den integrierten AUX-Eingang müssen unter "MENU" **>** "Built in AUX" in der <Funktionssteuerung> (Seite 42) vorgenommen werden.

#### **Subwoofer-Ausgang : Steuerknopf**

Jedesmal, wenn diese Taste mindestens zwei Sekunden lang gedrückt wird, wird der Subwoofer ein- ("SUBWOOFER ON") und ausgeschaltet ("SUBWOOFER OFF").

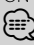

• Für diese Funktion muss die Einstellung in "MENU" **>** "SWPRE" unter <Funktionssteuerung> (Seite 42) vorgenommen werden.

#### **Funktionssteuerung : [FNC]**

Mit dieser Taste können Sie verschiedene Funktionen mit dem Steuerknopf einstellen. Weitere Informationen finden Sie im Abschnitt <Funktionssteuerung> (Seite 42).

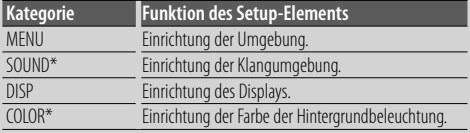

\*Funktion des DPX503U

#### **Durch Text/Titel blättern : Steuerknopf**

Blättert durch die CD-, Audiodatei- und Radiotextanzeige, wenn der Knopf mindestens zwei Sekunden lang nach oben gedrückt wird.

## *Tuner-Funktionen*

#### **Wellenbereichsauswahl: Steuerknopf**

Hiermit wird bei jedem Drücken nach oben zwischen UKW1, UKW2 und UKW3 umgeschaltet. Hiermit wird durch Drücken nach oben zu MW umgeschaltet.

#### **Abstimmung: Steuerknopf**

Hiermit wird die Frequenz durch Drücken nach links oder rechts umgeschaltet.

## ⁄⊞ነ

• Während des Empfangs von Stereo-Sendern leuchtet das "ST"- Symbol.

#### **Automatische Speicherung : [TI]**

Hiermit werden beim Drücken der Taste für mindestens 2 Sekunden automatisch sechs Radiosender mit gutem Empfang gespeichert.

#### **Senderspeicher : [1] - [6]**

Hiermit wird beim Drücken der Taste für mindestens 2 Sekunden der ausgewählte Radiosender gespeichert.

#### **Abruf der Senderspeicher: [1] - [6]**

Hiermit werden die gespeicherten Radiosender wieder aufgerufen.

#### **Verkehrsinformationen : [TI]**

Hiermit wird die Verkehrsinformationen-Funktion ein- und ausgeschaltet. Beim Starten einer Sendung mit Verkehrsinformationen bei eingeschalteter Funktion wird "Traffic INFO" angezeigt und die Verkehrsinformationen werden empfangen.

## (⊞)

• Wenn die Lautstärke während des Empfangs von Verkehrsinformationen eingestellt wird, wird die eingestellte Lautstärke automatisch gespeichert. Die gespeicherte Lautstärke wird anschließend bei jedem Einschalten der Verkehrsinformationen-Funktion wieder eingestellt.

#### *Disc- und Audiodatei-Wiedergabefunktionen*

#### **Disc-Wiedergabe : Disc-Fach**

Hiermit wird die Wiedergabe beim Einlegen einer Disc gestartet.

Beim Einlegen einer Disc leuchtet die "IN"-Anzeige. ∕**ি** 

• 3-Zoll (8 cm)-CDs können nicht verwendet werden. Falls Sie dennoch versuchen, eine solche CD mit einem Adapter zu verwenden, kann es zu einer Fehlfunktion kommen.

## **Disc auswerfen: [**0**]**

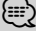

• Die Disc kann nach dem Abstellen des Motors 10 Minuten lang ausgeworfen werden.

#### **Wiedergabe des USB-Geräts/iPods (Funktion des DPX503U) : USB-Anschluss**

Der Anschluss eines USB-Geräts startet die Wiedergabe. {≕}

• Hinsichtlich der wiederzugebenden Audiodateien, - Medien und -Geräte lesen Sie bitte den Abschnitt <Über Audiodateien> (Seite 62).

#### **Pause und Wiedergabe: Steuerknopf**

Hiermit wird bei jedem Drücken der Mitte zwischen Pause und Wiedergabe umgeschaltet.

#### **USB-Gerät entfernen (nur DPX503U) : [**0**]**

Drücken Sie diese Taste für mindestens 2 Sekunden, um den Abtrennungsmodus auszuwählen, und trennen Sie das USB-Gerät ab.

Wenn sich das Gerät im Abtrennungsmodus befindet, leuchtet die Anzeige "USB REMOVE".

#### **Musiksuche : Steuerknopf**

Hiermit wird die Musik durch Drücken nach links oder rechts umgeschaltet.

Beim Gedrückthalten nach links oder rechts wird der Schnellrück- oder Schnellvorlauf eingestellt. (Während der Wiedergabe einer Audiodatei wird kein Ton ausgegeben.)

#### **Ordnersuche : Steuerknopf**

Hiermit wird der Ordner, der die Audiodatei enthält, durch Drücken nach oben oder unten umgeschaltet.

#### **Spur-/ Datei-/ Ordnerwiederholung während**

#### **Wiedergabe : [4]**

Hiermit wird die Spurwiederholung ("Repeat ON") beim Drücken während der Wiedergabe einer CD ein- und ausgeschaltet.

Hiermit wird beim Drücken während der Wiedergabe einer Audiodatei zwischen Datei-Wiederholung ("File Repeat ON"), Ordner-Wiederholung ("Folder Repeat ON") und ausgeschaltetem Status umgeschaltet.

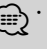

⁄ • Während der Wiedergabe über einen iPod kann der Ordner-Wiederholungsbetrieb nicht durchgeführt werden.

#### **Scan-Wiedergabe : [2]**

Hiermit wird nacheinander der Anfang eines jeden Musiktitels auf der Disc oder im Ordner wiedergegeben. Hiermit wird mit jedem Tastendruck zwischen EIN ("Scan ON"/ "File Scan ON") und AUS umgeschaltet.

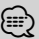

⁄ • Die Scan-Wiedergabe kann nicht erfolgen, wenn iPod-/ "Media Editer"-Medien wiedergegeben werden.

#### **Zufallswiedergabe : [3]**

Hiermit werden die Musiktitel auf der Disc oder im Ordner in zufälliger Reihenfolge wiedergegeben. Hiermit wird mit jedem Tastendruck zwischen EIN ("Disc Random ON"/ "Folder RDM ON") und AUS umgeschaltet.

## **Funktionssteuerung**

Mit der Funktionssteuerung können die unten in der Tabelle aufgeführten Funktionen eingestellt werden.

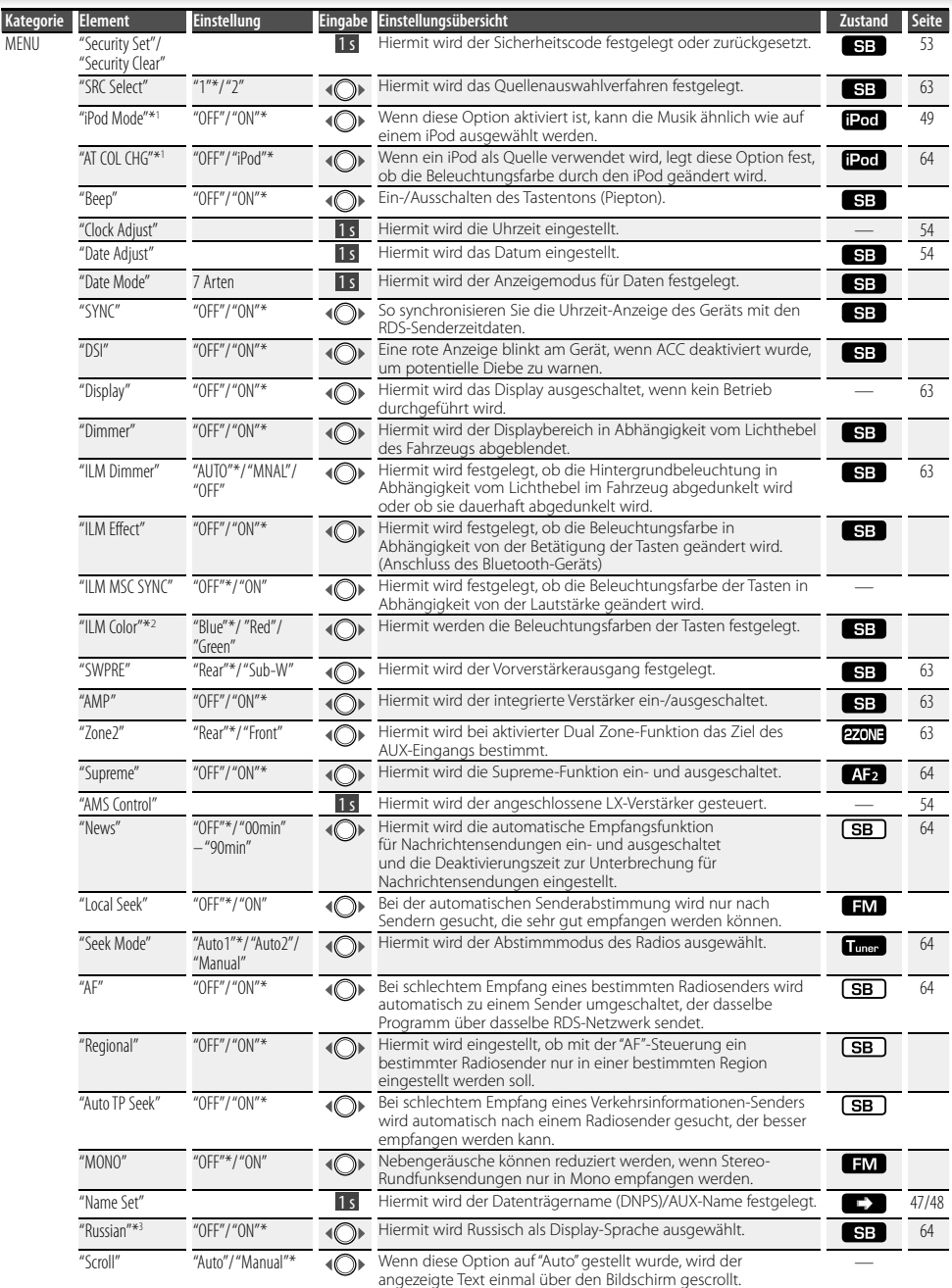

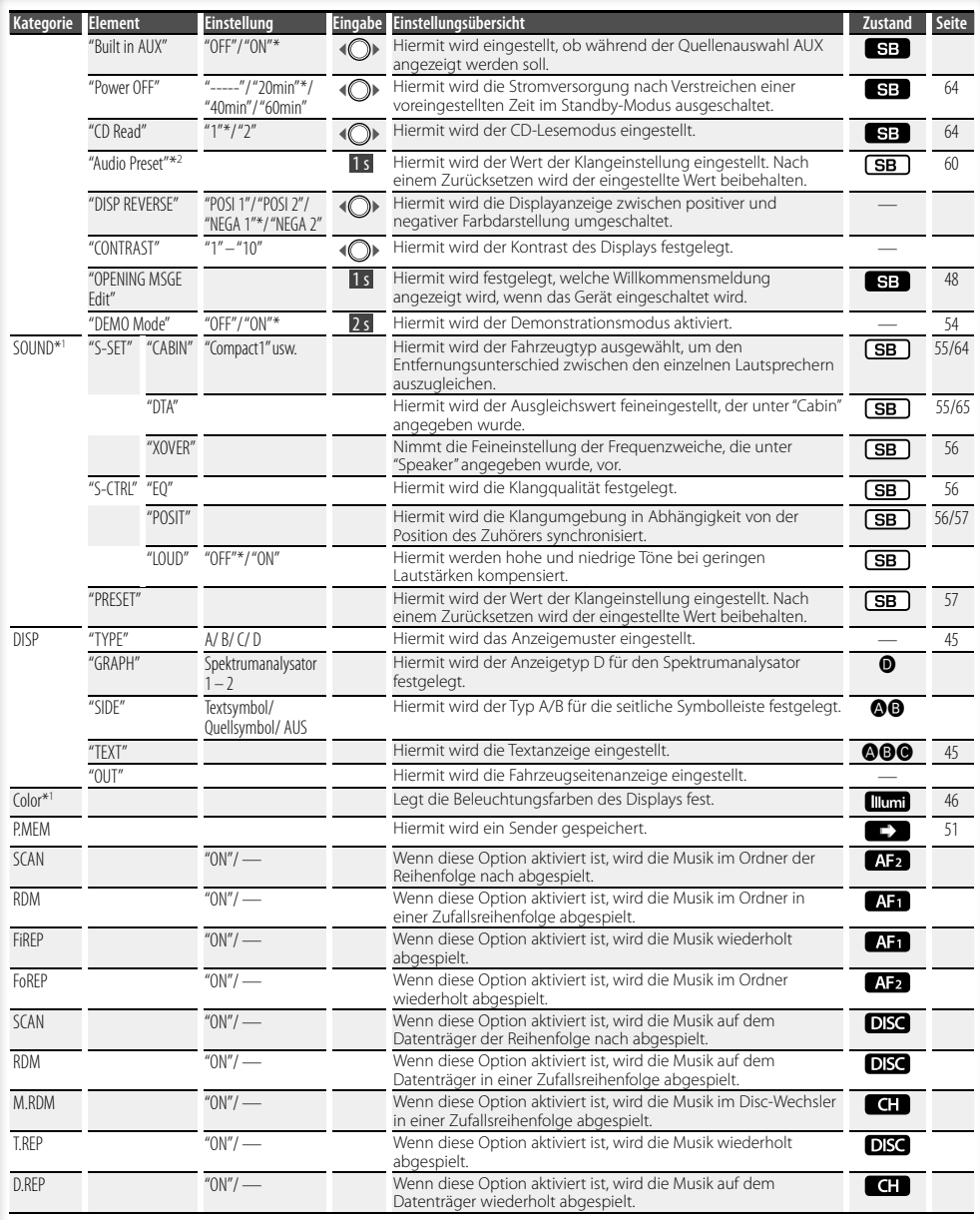

\* werkseitige Einstellung \*1 Funktion des DPX503U. \*2 Funktion des DPX303/DPX313.

\*3 Funktion des Modells für den russischen Markt.

#### **Nächste Seite** 3

## **Funktionssteuerung**

Die angezeigte Funktion hängt von der ausgewählten Quelle oder dem ausgewählten Modus ab. Das Zeichen in der Spalte "Zustand" zeigt den Zustand, in dem die Funktion angezeigt wird.

- : Kann in jedem Modus außer im Standby-Modus eingestellt werden.
- SB : Kann im Standby-Modus eingestellt werden.
- : Kann während der Audiodateiquelle CD/USB/iPod eingestellt werden.
- : Kann während der Audiodateiquelle CD/USB (außer iPod) eingestellt werden.
- DISC : Kann während der Quelle CD-/ Disc-Wechsler eingestellt werden.
- : Kann während der Quelle Disc-Wechsler eingestellt werden.
- Tunen : Kann während der Quelle Tuner eingestellt werden.
- **EM**: Kann beim UKW-Empfang eingestellt werden. : Kann beim Zugriff auf eine AUX-Quelle eingestellt werden.
- 1200 : Kann nur während der Wiedergabe der Quelle iPod eingestellt werden. (USB-Quelle wird verwendet, wenn iPod angeschlossen ist)
- **EZONE**: Kann für alle Quellen (außer Bereitschaft) verwendet werden, indem "2 ZONE" unter <Audio-Setup> (Seite 59) aktiviert wird.
- **Illumi** : Deaktiviert "ILM MSC SYNC" und "AT COL CHG" im Menü.
- : Weitere Informationen finden Sie auf der angegebenen Seite.
- $\bigcirc$ – $\bigcirc$  : Kann eingestellt werden, wenn der angegebene Typ unter Display-Typ ausgewählt wurde.
- : Kann während aller Quellen eingestellt werden.

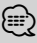

- Lesen Sie hinsichtlich weiterer Informationen über die Einstellung der einzelnen Punkte die jeweils angegebene Seite in der Bedienungsanleitung.
- Es werden nur die Funktionen, die für die ausgewählte Quelle zur Verfügung stehen, ausgewählt.
- "ILM MSC SYNC" wird angezeigt, wenn "MENU" **>** "AT COL CHG" unter <Funktionssteuerung> deaktiviert ("OFF") wurde.
- Mit "File Scan" wiederzugebende Stelle - Audio-Datei: Erste 10 Sekunden

 - Mit Music Editor erstellte Medien: Erste 10 Sekunden oder der durch Intro-Skip ausgewählte Bereich. Drehen Sie während der Anspielfunktion den Steuerknopf nach links oder rechts, um zum nächsten Stück zu springen.

Die Suchmethode hängt von der Einstellung im Music Editor ab. Weitere Einzelheiten finden Sie in der Hilfe zum Music Editor.

#### **1 Aktivieren Sie den Funktionssteuerungsmodus Drücken Sie die [FNC]-Taste.**

Beispiel:

Das Funktionssymbol wird angezeigt.

#### **2 Wählen Sie das gewünschte Setup-Element**

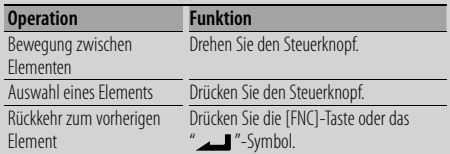

Bestätigen Sie die jeweiligen Auswahlpunkte, bis das gewünschte Setup-Element ausgewählt wurde.

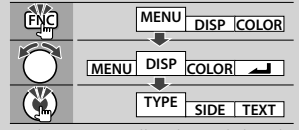

In diesem Handbuch wird die oben dargestellte Auswahl folgendermaßen angegeben:

**Wählen Sie "DISP" > "TYPE" aus.**

- **3 Nehmen Sie die Einstellung vor Drehen Sie den Steuerknopf, um einen Wert auszuwählen, und drücken Sie den Steuerknopf.** 
	- Der Wert der Punkte mit <O >-Markierung kann durch Drücken des Steuerknopfes nach rechts oder links eingestellt werden.
	- Bei einigen Einstellungen müssen Sie den Steuerknopf ein oder zwei Sekunden lang drücken, um die Einstellung vornehmen zu können. Bei diesen Elementen wird die Zeit, die der Steuerknopf gedrückt werden muss, in der Spalte "Eingabe" in Sekunden angegeben.
	- Bei Funktionen, für die die Einstellung genauer beschrieben wird, ist die entsprechende Seitenzahl angegeben.
- **4 Verlassen Sie den Funktionssteuerungsmodus Drücken Sie die [FNC]-Taste für mindestens 1 Sekunde.**

## **Anzeigeeinstellungen**

## **Informationen zum Display-Typ**

Unten finden Sie Beispiele für die Display-Typen.

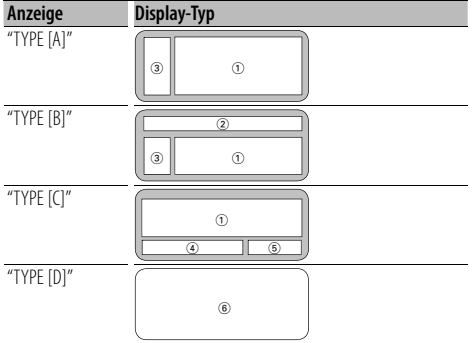

- 1 Text-Displaybereich
- 2 Status-Display
- 3 Symbol-Displaybereich
- 4 Display (hängt von der Quelle ab)
- 5 Anzeige der Uhrzeit
- 6 Spektrumanalysator-Display

## **Auswahl des Text-Displays**

Umschaltung des Text-Displays

#### **Im Tuner-Betrieb**

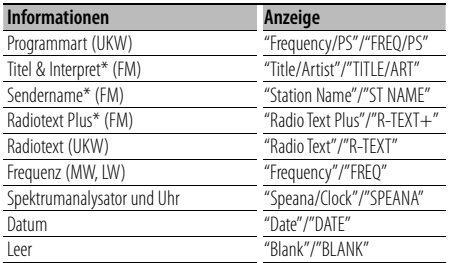

\* Informationen von Radiotext Plus werden angezeigt.

#### **Im CD- und externen Disc-Betrieb**

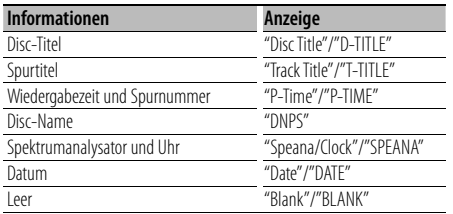

#### **Bei Audiodatei**

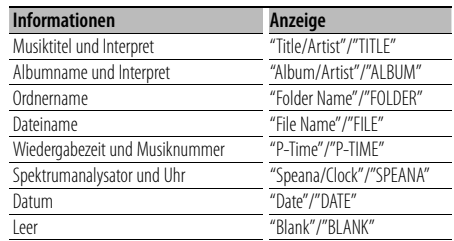

#### **Im Standby-Modus**

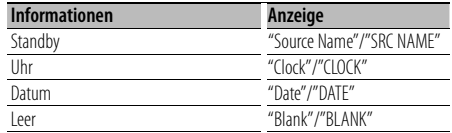

#### **Bei Zusatz-Eingangsquelle**

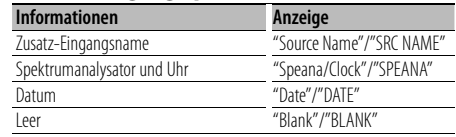

#### **1 Aktivieren Sie den Text-Display-Auswahlmodus (Bei Display-Typ A/ B/ C) Wählen Sie "DISP" > "TEXT" aus.**

Wie Sie ein Funktionssteuerungs-Element auswählen, erfahren Sie unter <Funktionssteuerung> (Seite 42).

**2 Wählen Sie den Text-Displaybereich aus Schieben Sie den Steuerknopf nach oben oder unten.**

Der ausgewählte Text-Displaybereich blinkt.

**3 Wählen Sie den Text aus Drehen Sie den Steuerknopf oder schieben Sie ihn nach rechts oder links.**

#### **4 Beenden Sie den Text-Display-Auswahlmodus Drücken Sie die [FNC]-Taste.**

## €

- Wenn für das ausgewählte Display-Element keine Informationen vorliegen, werden Alternativinformationen angezeigt.
- Abhängig von der Zeile und dem Display-Typ können einige Elemente nicht ausgewählt werden.
- Bei der Auswahl von "Folder Name" während der Wiedergabe über einen iPod werden die Namen entsprechend den gegenwärtig ausgewählten Suchkriterien angezeigt.

#### **Nächste Seite** 3

## **Anzeigeeinstellungen**

- Wenn Display-Typ C ausgewählt wird, wird "Speana" statt "Speana/Clock" angezeigt.
- "Frequency" kann während der Texteinstellung nur auf der ersten Zeile ausgewählt werden.
- Wenn ein LX-AMP angeschlossen wird, erscheinen die Funktionsanzeigen für den LX-AMP-Betrieb auf dem Display.

#### Funktion des DPX503U

#### **Auswahl der Beleuchtungsfarbe**

Auswahl der Beleuchtungsfarbe des Displays.

#### **1 Rufen Sie den Auswahlmodus für die Beleuchtungsfarbe auf Wählen Sie "Color" aus.**

Wie Sie ein Funktionssteuerungs-Element auswählen, erfahren Sie unter <Funktionssteuerung> (Seite 42).

#### **2 Wählen Sie aus, wo die Beleuchtungsfarbe geändert werden soll**

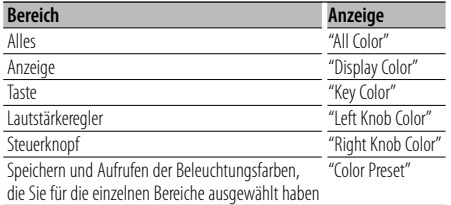

**Drehen Sie den Steuerknopf und drücken Sie seine Mitte, wenn das gewünschte Element angezeigt wird.**

**3 Wählen Sie die Beleuchtungsfarbe aus Drehen Sie den Steuerknopf und drücken Sie seine Mitte, wenn das gewünschte Element angezeigt wird.**

Wählen Sie die Farbe aus "Variable Scan"/"Color1" - "Color 10"/"User" aus.

#### **Erstellen einer benutzerdefinierten Farbe**

Sie können während der Auswahl von "Color1" - "Color10" Ihre eigene Farbe definieren. Die erstellte Farbe kann abgerufen werden, indem "User" ausgewählt wird.

**1. Drücken Sie den Steuerknopf für mindestens 1 Sekunde.**

Rufen Sie den detaillierten Farbeinstellungsmodus auf.

#### **2. Legen Sie die Farbe fest.**

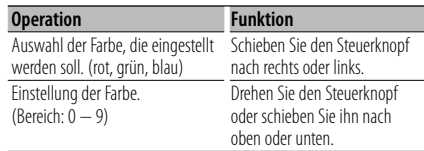

#### **3. Drücken Sie den Steuerknopf.**

Beenden Sie den detaillierten Farbeinstellungsmodus.

- **4 Verlassen Sie den Modus "Auswahl der Tastenfarbe" Drücken Sie die [FNC]-Taste.** ∕**⊞**∖
	- Wenn Sie "PRESET" auswählen, können Sie die Kombination der Beleuchtungsfarben für die einzelnen Bereiche speichern. Wie Sie die Beleuchtungsfarben speichern, erfahren Sie unter <Beleuchtungsfarbenspeicher> (Seite 46).

#### Funktion des DPX503U **Beleuchtungsfarbenspeicher**

#### Speichern Sie die Kombination der

Beleuchtungsfarben, die für die einzelnen Bereiche ausgewählt wurden. Der Speicher kann nicht durch das Drücken der Rückstelltaste gelöscht werden.

#### **1 Legen Sie die Beleuchtungsfarben für die einzelnen Bereiche fest**

Weitere Informationen finden Sie unter <Auswahl der Beleuchtungsfarbe> (Seite 46).

#### **2 Rufen Sie den**

**Beleuchtungsfarbenspeichermodus auf Wählen Sie "COLOR" > "PRESET" > "MEMO" aus.** Wie Sie ein Funktionssteuerungs-Element auswählen, erfahren Sie unter <Funktionssteuerung> (Seite 42).

**3 Legen Sie die gewünschte Beleuchtungsfarbe im Speicher ab Drücken Sie den Steuerknopf.** "Memory?" wird angezeigt.

#### **4 Drehen Sie den Steuerknopf, um "YES" auszuwählen, und drücken Sie den Steuerknopf.**

"Memory Completed" wird angezeigt.

**5 Beenden Sie den Beleuchtungsfarbenspeichermodus Drücken Sie die [FNC]-Taste.**

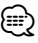

- Speichern Sie die Beleuchtungsfarben paarweise ab.
- Wenn Sie die Rückstelltaste drücken, wird der Wert im Speicher auf den Standardwert der "Auswahl der Beleuchtungsfarbe" gesetzt.

#### Funktion des DPX503U

#### **Beleuchtungsfarbenspeicher abrufen**

So rufen Sie die Auswahl, die Sie im Beleuchtungsfarbenspeicher gespeichert haben, ab.

**1 Aktivieren Sie den Modus zum Abrufen der Audio-Voreinstellungen Wählen Sie "COLOR" > "PRESET" > "RECALL" aus.**

Wie Sie ein Funktionssteuerungs-

Element auswählen, erfahren Sie unter <Funktionssteuerung> (Seite 42).

- **2 Rufen Sie den Beleuchtungsfarbenspeicher ab Drücken Sie den Steuerknopf.** "Recall?" wird angezeigt.
- **3 Drehen Sie den Steuerknopf, um "YES" auszuwählen, und drücken Sie den Steuerknopf.**

"Recall Completed" wird angezeigt.

**4 Beenden Sie den Modus zum Abrufen des Beleuchtungsfarbenspeichers Drücken Sie die [FNC]-Taste.**

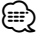

• Wenn Sie den Beleuchtungsfarbenspeicher abrufen, werden die aktuellen Einstellungen der Beleuchtungsfarben durch die Werte im Speicher ersetzt.

## **Eingabe eines Disc-Namens (DNPS)**

CDs lassen sich mit einem Namen kennzeichnen.

- **1 Lassen Sie sich die Disc wiedergeben, der Sie einen Namen zuweisen möchten.**
- **2 Wählen Sie den Namenseingabe-Modus im Menümodus**

Wählen Sie die "Name Set"-Anzeige aus. Wie Sie ein Funktionssteuerungs-Element auswählen, erfahren Sie unter <Funktionssteuerung> (Seite 42).

**3 Aktivieren Sie den Namenseingabe-Modus Drücken Sie den Steuerknopf für mindestens 1 Sekunde.**

#### **4 Geben Sie den Namen ein**

| <b>Operation</b>                                            | <b>Funktion</b>                        |
|-------------------------------------------------------------|----------------------------------------|
| Setzen Sie den Cursor an die                                | Schieben Sie den Steuerknopf nach      |
| Zeichen-Eingabeposition                                     | rechts oder links.                     |
| Wählen Sie die Zeichenart aus* Drücken Sie den Steuerknopf. |                                        |
| Wählen Sie die Zeichen aus                                  | Drehen Sie den Steuerknopf oder        |
|                                                             | schieben Sie ihn nach oben oder unten. |

Bei jedem Drücken des Knopfes schaltet sich die Zeichenart wie in der Tabelle unten dargestellt um.

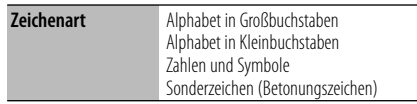

## ⁄

• Zeichen können mit Hilfe der Zifferntasten auf der Fernbedienung eingegeben werden. Beispiel: wenn "DANCE" eingegeben wird:

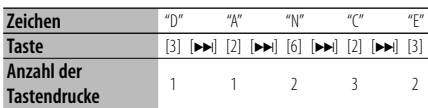

#### **5 Verlassen Sie den Menümodus Drücken Sie die [FNC]-Taste.**

## {≡։

- Audiodatei-Datenträger können nicht benannt werden.
- Wenn 10 Sekunden lang keine Eingabe gemacht wurde, wird der zu dem Zeitpunkt eingegebene Name registriert und der Namenseingabe-Modus automatisch verlassen.
- Medien, denen Namen zugewiesen werden können: - Interner CD-Player: 10 Discs
	- Externer CD-Wechsler/-Player: variiert je nach verwendetem Disc-Wechsler/-Player. Lesen Sie dazu das Handbuch des Disc-Wechslers/-Players.
- Der Name einer CD lässt sich auf gleiche Art und Weise wie bei der Titelvergabe ändern.

## **Anzeigeeinstellungen**

## **Einstellung des Zusatzeingangs-Displays**

Hiermit wird die unten aufgeführte Anzeige eingeblendet, wenn zum Zusatzeingang umgeschaltet wird.

**1 Wählen Sie das Zusatzeingangs-Display im Menü-Modus aus. (Im AUX-Modus)**

Wählen Sie die "Name Set"-Anzeige aus. Wie Sie ein Funktionssteuerungs-Element auswählen, erfahren Sie unter <Funktionssteuerung> (Seite 42).

**2 Aktivieren Sie den Einstellungsmodus für das Zusatzeingangs-Display Drücken Sie den Steuerknopf für mindestens 1 Sekunde.**

Der derzeit ausgewählte Zusatzeingang wird angezeigt.

**3 Wählen Sie die Anzeige des Zusatzeingangs aus**

#### **Drehen Sie den Steuerknopf oder schieben Sie ihn nach oben oder unten.**

"AUX"/ "DVD"/ "PORTABLE"/ "GAME"/ "VIDEO"/ "TV"

#### **4 Beenden Sie den Einstellungsmodus für das Zusatzeingangs-Display Drücken Sie die [FNC]-Taste.**

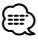

- Wenn 10 Sekunden lang keine Eingabe gemacht wurde, wird der zu diesem Zeitpunkt eingegebene Name registriert und der Namenseingabe-Modus automatisch verlassen.
- Die Anzeige des Zusatzeingangs lässt sich nur einstellen, wenn der interne Zusatzeingang oder der Zusatzeingang des optionalen KCA-S220A verwendet wird. Beim KCA-S220A wird standardmäßig "AUX EXT" angezeigt.

#### **Willkommensmeldung bearbeiten**

Stellen Sie ein, welche Willkommensmeldung angezeigt wird, wenn das Gerät eingeschaltet wird.

#### **1 Wählen Sie im Menümodus die Option zur Bearbeitung der Willkommensmeldung**

Wählen Sie "OPENING MSGE Edit" aus. Wie Sie ein Funktionssteuerungs-Element auswählen, erfahren Sie unter <Funktionssteuerung> (Seite 42).

**2 Aktivieren Sie den Bearbeitungsmodus für die Willkommensmeldung Drücken Sie den Steuerknopf für mindestens 1 Sekunde.**

#### **3 Geben Sie die Zeichen ein**

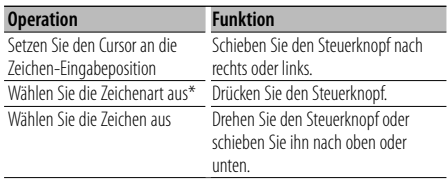

\* Bei jedem Drücken des Knopfes schaltet sich die Zeichenart wie in der Tabelle unten dargestellt um.

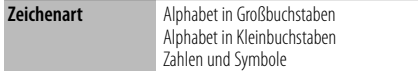

#### **4 Drücken Sie den Steuerknopf für mindestens 2 Sekunden.**

"Completed" wird angezeigt.

#### **5 Verlassen Sie den Menümodus Drücken Sie die [FNC]-Taste.**

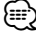

• Die Willkommensmeldung kann aus bis zu 8 Zeichen bestehen.

## **Musik-Disc-/Audiodatei-Betrieb**

Funktionen der Audiodatei-/Internen CD-Quelle **Musikauswahl** 

Auswählen der gewünschten Musik vom aktuell wiedergegebenen Gerät oder Medium.

**1 Aktivieren Sie den Musikauswahlmodus Drehen Sie den Steuerknopf.**

Das Musikverzeichnis wird angezeigt.

**2 Führen Sie die Musiksuche durch Wählen Sie mit dem Steuerknopf das Kategorieelement.**

#### **iPod-Quelle (wenn "iPod Mode" auf "ON" gesetzt wurde) (Funktion des DPX503U)**

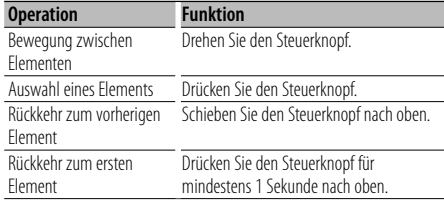

#### **Andere Quelle**

#### **Audiodatei (einschließlich iPod-Quelle, wenn "iPod Mode" auf "OFF" gestellt wurde)**

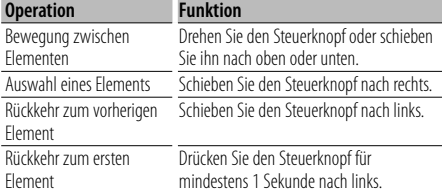

#### **Interne CD-Quelle**

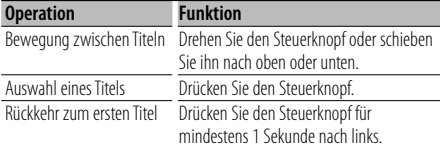

Die Symbole "< "oder "> "neben dem angezeigten Element zeigen an, dass vor bzw. nach dem betreffenden Element weitere Elemente vorhanden sind.

Durch Auswahl eines Musiktitels wird dieser von Anfang an wiedergegeben.

#### **Abbruch der Musikauswahl Drücken Sie die [FNC]-Taste.**

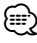

- Während der Zufallswiedergabe kann keine Musikauswahl durchgeführt werden.
- Stellen Sie den iPod-Modus unter "MENU" **>** "iPod Mode" in der <Funktionssteuerung> (Seite 42) ein.

#### Funktion der Fernbedienung **Direkte Musiksuche**

Hiermit werden die Musiktitel durch Eingabe einer Spurnummer durchsucht.

**1 Geben Sie die Musiknummer ein Drücken Sie die entsprechenden Zifferntasten auf der Fernbedienung.**

#### **2 Durchsuchen Sie die Musiktitel. Drücken Sie die [**4**]- oder [**¢**]-Taste.**

#### **Abbruch der direkten Musiksuche Drücken Sie die [**38**]-Taste.**

⁄⊞ነ

• Während der Wiedergabe von iPod, "Music Editor"- Datenträgern, während der Zufallswiedergabe oder der Scan-Wiedergabe kann keine direkte Musiksuche vorgenommen werden.

#### Funktion eines Disc-Wechslers mit Fernbedienung **Direkte Disc-Suche**

Hiermit wird die Disc durch Eingabe einer Disc-Nummer gesucht.

- **1 Geben Sie die Disc-Nummer ein Drücken Sie die entsprechenden Zifferntasten auf der Fernbedienung.**
- **2 Suchen Sie nach der Disc. Drücken Sie die [FM]- oder [AM]-Taste.**

#### **Abbruch der direkten Disc-Suche Drücken Sie die [**38**]-Taste.**

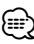

• Während der Zufallswiedergabe oder Scan-Wiedergabe kann keine Direkt-Discsuche durchgeführt werden.

## **Musik-Disc-/Audiodatei-Betrieb**

### **Grundlegende Bedienung des Disc-Wechslers (optional)**

#### **Auswahl einer CD-Wechsler-Quelle**

#### **Drücken Sie die [SRC]-Taste.**

Wählen Sie die "CD Changer"-Anzeige aus. Wie Sie die Quelle auswählen, erfahren Sie im Abschnitt <Netz-/Quellen-Auswahltaste> unter <Grundlegender Betrieb> (Seite 40).

#### **Musiksuche**

**Schieben Sie den Steuerknopf nach rechts oder links.**

#### **Discsuche**

**Schieben Sie den Steuerknopf nach oben oder unten.**

#### **Wiederholte Wiedergabe des gegenwärtigen Musiktitels oder der gegenwärtigen Disc (Wiederholungswiedergabe)**

#### **Drücken Sie die [4]-Taste.**

Durch wiederholtes Drücken dieser Taste wird die Spur-Wiederholungswiedergabe ein- ("Track Repeat ON"), die Disc-Wiederholungswiedergabe ein- ("Disc Repeat ON") und die Wiederholungswiedergabe ausgeschaltet ("Repeat  $OEF''$ 

#### **Hiermit wird Musik im CD-Wechsler in zufälliger Reihenfolge wiedergegeben. (Magazin-Zufallswiedergabe)**

**Drücken Sie die [6]-Taste.** Durch Drücken dieser Taste wird die Magazin-Zufallswiedergabe ein- ("Magazine RDM ON") und ausgeschaltet ("Magazine RDM OFF").

## **Tuner-Betrieb**

#### **Senderspeicher**

Hiermit wird ein Sender gespeichert.

- **1 Wählen Sie die Senderfrequenz aus, die im Speicher abgelegt werden soll Schieben Sie den Steuerknopf nach rechts oder links.**
- **2 Aktivieren Sie den Voreinstellungsspeichermodus Wählen Sie "P.MEM" aus.**

Wie Sie ein Funktionssteuerungs-Element auswählen, erfahren Sie unter <Funktionssteuerung> (Seite 42).

- **3 Wählen Sie die Zahl aus, die im Speicher abgelegt werden soll Drehen Sie den Steuerknopf.**
- **4 Legen Sie die Zahl fest, die im Speicher abgelegt werden soll Drücken Sie den Steuerknopf.**
- **5 Warten Sie, bis die festgelegte Zahl wirksam wird Drücken Sie den Steuerknopf.**

**Abbruch des Voreinstellungsspeichermodus Drücken Sie die [FNC]-Taste.**

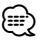

• Diese Funktion wird über die Tasten [1] — [6] bedient. Weitere Informationen finden Sie im Abschnitt <Grundlegender Betrieb> (Seite 40).

## **Abruf der Senderspeicher**

Hier können Sie die im Speicher abgelegten Sender abrufen.

- **1 Aktivieren Sie den Auswahlmodus für die gespeicherten Senderplätze Drehen Sie den Steuerknopf.** Es wird eine Senderliste angezeigt.
- **2 Wählen Sie den gewünschten Sender im Senderspeicher Drehen Sie den Steuerknopf.**
- **3 Rufen Sie den Sender ab Drücken Sie den Steuerknopf.**
- **Abbrechen des Speicherns von Sendern Drücken Sie die [FNC]-Taste.**

*{*⊞}

• Diese Funktion wird über die Tasten [1] — [6] bedient. Weitere Informationen finden Sie im Abschnitt <Grundlegender Betrieb> (Seite 40).

#### Funktion der Fernbedienung

### **Direkteingabe der Empfangsfrequenz**

Über die Fernbedienung lässt sich die Empfangsfrequenz direkt eingeben.

**1 Aktivieren Sie den Modus zur direkten Frequenzeingabe. Drücken Sie die [DIRECT]-Taste auf der Fernbedienung.**

 $"---"$  wird angezeigt.

**2 Geben Sie die Frequenz ein Drücken Sie die entsprechenden Zifferntasten auf der Fernbedienung.**

Beispiel:

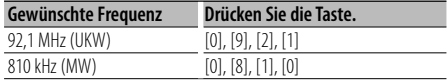

#### **Abbruch der direkten Frequenzeingabe Drücken Sie die [DIRECT]-Taste auf der Fernbedienung.**

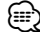

• Sie können die Frequenzen im UKW-Bereich in Schritten von mindestens 0,1 MHz eingeben.

## **Ändern der Sprache für die PTY-Funktion**

Auswahl der Programmart-Anzeigesprache:

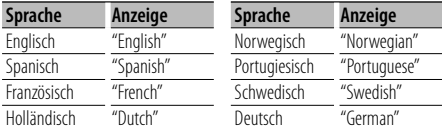

- **1 Aktivieren Sie den PTY-Modus** Lesen Sie dazu den Abschnitt <Auswahl der Programmart (PTY)> (Seite 52).
- **2 Aktivieren Sie den Modus zur Sprachänderung Drücken Sie die [TI]-Taste.**
- **3 Wählen Sie die Sprache aus Drehen Sie den Steuerknopf oder schieben Sie ihn nach oben oder unten.**
- **4 Verlassen Sie den Modus zur Sprachänderung Drücken Sie die [TI]-Taste.**

## **Tuner-Betrieb**

## **Auswahl der Programmart (PTY)**

Auswahl der Programmart und Suche nach einem Sender;

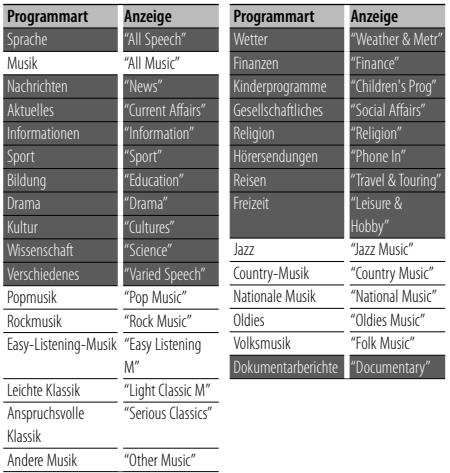

- Sprache und Musik beinhalten die folgenden Programmarten: Musik: Elemente in schwarzer Schrift. Sprache: Elemente in weißer Schrift.
- **1 Aktivieren Sie den PTY-Modus Drücken Sie den Steuerknopf.** "PTY Select" wird angezeigt.
- **2 Wählen Sie die Programmart aus Drehen Sie den Steuerknopf oder schieben Sie ihn nach oben oder unten.**
- **3 Suchen Sie nach dem ausgewählten Programmart-Sender Schieben Sie den Steuerknopf nach rechts oder links.**
- **4 Verlassen Sie den PTY-Modus Drücken Sie den Steuerknopf.**

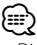

- Diese Funktion steht während des Empfangs einer Verkehrsmeldung oder während des MW-Empfangs nicht zur Verfügung.
- Wenn die ausgewählte Programmart nicht gefunden werden konnte, wird "No PTY" angezeigt. Wählen Sie in einem solchen Fall eine andere Programmart aus.

#### **Speichern von Programmarten**

Wenn Sie bevorzugt eine bestimmte Programmart hören, können Sie diese speichern und die entsprechenden Sender so schneller abrufen.

#### **Speichern der Programmart**

**1 Wählen Sie die zu speichernde Programmart aus**

Lesen Sie dazu den Abschnitt <Auswahl der Programmart (PTY)> (Seite 52).

- **2 Aktivieren Sie den Voreinstellungsmodus für Programmtypen Drücken Sie die [FNC]-Taste.**
- **3 Wählen Sie die Zahl aus, die im Speicher abgelegt werden soll Drehen Sie den Steuerknopf oder schieben Sie ihn nach rechts oder links.**
- **4 Speichern Sie die Programmart Drücken Sie den Steuerknopf für mindestens 1 Sekunde.**
- **5 Beenden Sie den Voreinstellungsmodus für Programmtypen Drücken Sie die [FNC]-Taste.**

#### **Abrufen der gespeicherten Programmart**

- **1 Aktivieren Sie den PTY-Modus** Lesen Sie dazu den Abschnitt <Auswahl der Programmart (PTY)> (Seite 52).
- **2 Aktivieren Sie den Voreinstellungsmodus für Programmtypen Drücken Sie die [FNC]-Taste.**
- **3 Wählen Sie die Zahl aus, die aus dem Speicher abgerufen werden soll Drehen Sie den Steuerknopf oder schieben Sie ihn nach rechts oder links.**
- **4 Rufen Sie die Programmart ab Drücken Sie den Steuerknopf.**
- **5 Beenden Sie den Voreinstellungsmodus für Programmtypen Drücken Sie die [FNC]-Taste.**

## **Andere Funktionen**

## **Aktivierung des Sicherheitscodes**

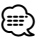

- Sie können den Sicherheitscode mit einer 4-stelligen Zahl Ihrer Wahl einstellen.
- Der Sicherheitscode kann nicht angezeigt lassen werden, um darauf zugreifen zu können. Notieren Sie sich den Sicherheitscode und bewahren Sie ihn an einem sicheren Ort auf.
- **1 Wählen Sie den Sicherheitscode im Menü-Modus aus (Im Standby-Modus)**

"Security Set" wird angezeigt. Wie Sie ein Funktionssteuerungs-Element auswählen, erfahren Sie unter <Funktionssteuerung> (Seite 42).

#### **2 Aktivieren Sie den Sicherheitscode-Modus Drücken Sie den Steuerknopf für mindestens 1 Sekunde.**

Nach der Anzeige von "Enter" erscheint "SECURITY SET" auf dem Display.

#### **3 Geben Sie den Sicherheitscode ein**

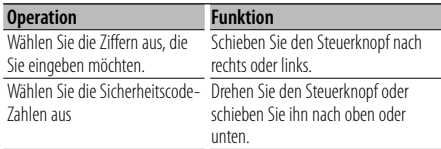

#### **4 Bestätigen Sie den Sicherheitscode Drücken Sie den Steuerknopf für mindestens 3 Sekunden.**

Nach der Anzeige von "Re-Enter" erscheint "SECURITY SET" auf dem Display.

**5 Führen Sie die Schritte 3 bis 4 durch und geben Sie den Sicherheitscode erneut ein.**

"Approved" wird angezeigt.

Nun ist die Sicherheitscode-Funktion aktiviert.

## ⁄⊞`

- Beginnen Sie noch einmal mit Schritt 3, wenn bei den Schritten 3 bis 4 ein falscher Code eingegeben worden ist.
- **6 Verlassen Sie den Sicherheitscode-Modus Drücken Sie die [FNC]-Taste.**

#### **Eingabe des Sicherheitscodes**

Zur Verwendung des Audiogeräts ist die Eingabe des Sicherheitscodes erforderlich, wenn das Audiogerät nach dem Abtrennen von der Batterie-Stromversorgung oder nach dem Drücken der Rückstelltaste wieder verwendet wird

- **1 Schalten Sie die Stromversorgung ein.**
- **2 Führen Sie die Schritte 3 bis 4 durch und geben Sie den Sicherheitscode ein.**

"Approved" wird angezeigt. Nun können Sie das Gerät verwenden.

## **Deaktivierung des Sicherheitscodes**

Deaktivierung der Sicherheitscode-Funktion:

**1 Wählen Sie den Sicherheitscode im Menü-Modus aus (Im Standby-Modus)**

Wählen Sie die "Security Clear"-Anzeige aus. Wie Sie ein Funktionssteuerungs-Element auswählen, erfahren Sie unter <Funktionssteuerung> (Seite 42).

#### **2 Aktivieren Sie den Sicherheitscode-Modus Drücken Sie den Steuerknopf für mindestens 1 Sekunde.**

Nach der Anzeige von "Enter" erscheint "SECURITY CLEAR" auf dem Display.

#### **3 Geben Sie den Sicherheitscode ein**

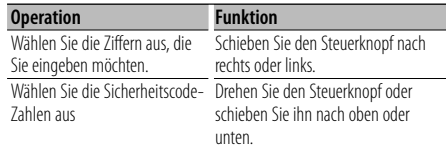

#### **4 Drücken Sie den Steuerknopf für mindestens 3 Sekunden.**

"Clear" wird angezeigt. Nun ist die Sicherheitscode-Funktion deaktiviert.

#### **5 Verlassen Sie den Sicherheitscode-Modus Drücken Sie die [FNC]-Taste.** (≕}

• Falls ein falscher Sicherheitscode eingegeben wird, wird "Error" angezeigt. Geben Sie in einem solchen Fall den ordnungsgemäßen Sicherheitscode ein.

## **Andere Funktionen**

## **Manuelle Einstellung der Uhrzeit**

#### **1 Wählen Sie die Uhreinstellung im Menü-Modus aus**

Wählen Sie die "Clock Adjust"-Anzeige aus. Wie Sie ein Funktionssteuerungs-Element auswählen, erfahren Sie unter <Funktionssteuerung> (Seite 42).

#### **2 Aktivieren Sie den Uhr-Einstellmodus Drücken Sie den Steuerknopf für mindestens 1 Sekunde.**

Das Uhr-Display blinkt.

#### **3 Einstellung der Uhrzeit**

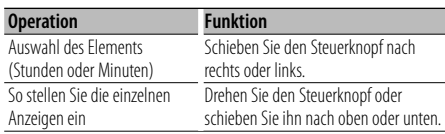

#### **4 Verlassen Sie den Uhrzeit-Einstellmodus Drücken Sie die [FNC]-Taste.**

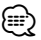

• Sie können diese Einstellung vornehmen, wenn "MENU" **>** "SYNC" in der <Funktionssteuerung> (Seite 42) auf "OFF" gestellt wurde.

#### **Einstellung des Datums**

#### **1 Wählen Sie die Datumseinstellung im Menü-Modus aus**

Wählen Sie die "Date Adjust"-Anzeige aus. Wie Sie ein Funktionssteuerungs-Element auswählen, erfahren Sie unter <Funktionssteuerung> (Seite 42).

#### **2 Aktivieren Sie den Datums-Einstellmodus Drücken Sie den Steuerknopf für mindestens 1 Sekunde.**

Die Datumsanzeige blinkt.

#### **3 Stellen Sie das Datum ein**

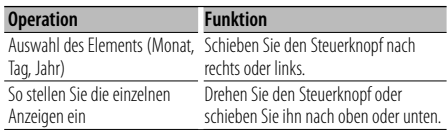

#### **4 Verlassen Sie den Datum-Einstellmodus Drücken Sie die [FNC]-Taste.**

#### **Demonstrationsmodus**

Ein- und Ausschaltung des Demonstrationsmodus

#### **1 Wählen Sie den Demonstrationspunkt im Menü-Modus aus**

Wählen Sie die "DEMO Mode"-Anzeige aus. Wie Sie ein Funktionssteuerungs-Element auswählen, erfahren Sie unter <Funktionssteuerung> (Seite 42).

#### **2 Aktivieren Sie den Demonstrationsmodus Drücken Sie den Steuerknopf für mindestens 2 Sekunden.**

Beim Drücken dieser Taste für mindestens 2 Sekunden wird die Einstellung zwischen "ON" und "OFF" umgeschaltet.

#### **3 Verlassen Sie den Demonstrationsmodus Drücken Sie die [FNC]-Taste.**

Bei angeschlossener LX AMP-Einheit **AMP-Steuerung**

Sie können die an das Gerät angeschlossene LX AMP-Einheit steuern.

#### **1 Wählen Sie im Menümodus die AMP-Steuerung aus**

Wählen Sie die Anzeige "AMS Control" aus. Wie Sie ein Funktionssteuerungs-Element auswählen, erfahren Sie unter <Funktionssteuerung> (Seite 42).

- **2 Aktivieren Sie den AMP-Steuermodus Drücken Sie den Steuerknopf für mindestens 1 Sekunde.**
- **3 Wählen Sie die AMP-Einstellmöglichkeiten aus Schieben Sie den Steuerknopf nach oben oder unten.**

æ}

• Hinsichtlich der Einzelheiten über die AMP-Einstellungen lesen Sie bitte die im Lieferumfang des LX AMP enthaltene Bedienungsanleitung.

- **4 Stellen Sie den gewünschten Wert ein Schieben Sie den Steuerknopf nach rechts oder links.**
- **5 Verlassen Sie den AMP-Steuermodus Drücken Sie die [FNC]-Taste.**

## **Audio-Einstellungen**

#### Funktion des DPX503U

#### **Fahrzeugtypauswahl**

Sie können die Verzögerung der ankommenden Schallwellen synchronisieren, die durch die Montageposition der Lautsprecher bedingt wird, indem Sie den auf Ihr Fahrzeug zutreffenden Fahrzeugtyp auswählen;

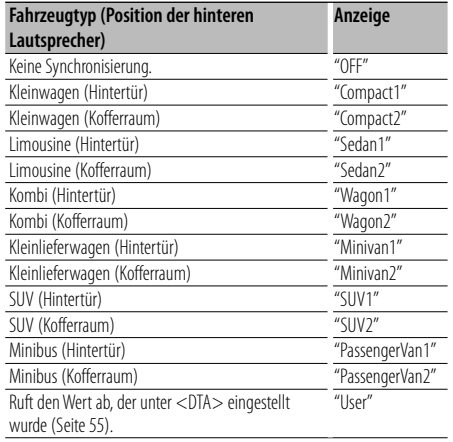

#### **1 Aktivieren Sie den Auswahlmodus für den Fahrzeugtyp**

**Wählen Sie "SOUND" > "S-SET" > "CABIN".** Wie Sie ein Funktionssteuerungs-Element auswählen, erfahren Sie unter <Funktionssteuerung> (Seite 42).

## **2 Wählen Sie den Fahrzeugtyp aus**

**Drehen Sie den Steuerknopf und drücken Sie seine Mitte, wenn das gewünschte Element angezeigt wird.**

#### **3 Verlassen Sie den Auswahlmodus für den Fahrzeugtyp Drücken Sie die [FNC]-Taste.**

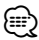

• Mit der Funktion <DTA> (Seite 55) können Sie die Entfernungen noch genauer einstellen. Außerdem kann der Wert, der unter <DTA> angegeben wurde, über "User" abgerufen werden.

#### Funktion des DPX503U

### **Einstellung DTA (Digitaler Zeitabgleich)**

Genaue Einstellung des Synchronisierungswerts für die Lautsprecherposition, der unter <Fahrzeugtypauswahl> (Seite 55) angegeben ist.

#### **1 Aktivieren Sie die DTA-Einstellung Wählen Sie "SOUND" > "S-SET" > "DTA" aus.** Wie Sie ein Funktionssteuerungs-

Element auswählen, erfahren Sie unter <Funktionssteuerung> (Seite 42).

**2 Wählen Sie den Lautsprecher aus, den Sie einstellen möchten**

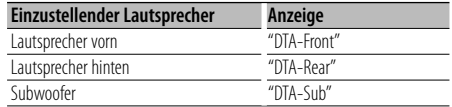

**Drehen Sie den Steuerknopf und drücken Sie seine Mitte, wenn das gewünschte Element angezeigt wird.**

#### **3 Stellen Sie den Synchronisierungswert für die Lautsprecherposition ein Drehen Sie den Steuerknopf.**

Es kann eine Entfernung von 0 bis 440 cm eingestellt werden. Weitere Informationen zur Einstellung des Synchronisierungswerts finden Sie im <Anhang> (Seite 65).

#### **4 Verlassen Sie die DTA-Einstellung Drücken Sie die [FNC]-Taste.**

## **Audio-Einstellungen**

#### Funktion des DPX503U

#### **Frequenzweicheneinstellung**

Sie können den Wert für die Frequenzweiche der Lautsprecher einstellen;

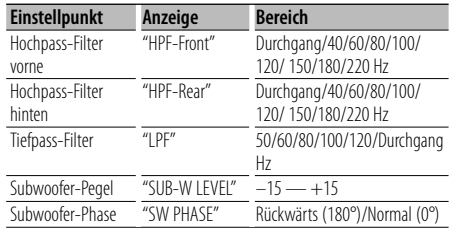

#### **1 Aktivieren Sie die**

#### **Frequenzweicheneinstellung Wählen Sie "SOUND" > "S-SET" > "XOVER" aus.** Wie Sie ein Funktionssteuerungs-

Element auswählen, erfahren Sie unter <Funktionssteuerung> (Seite 42).

**2 Wählen Sie die Option aus, die Sie einstellen möchten**

**Drehen Sie den Steuerknopf und drücken Sie seine Mitte, wenn das gewünschte Element angezeigt wird.**

**3 Stellen Sie den Wert für die Frequenzweiche ein**

**Drehen Sie den Steuerknopf.**

**4 Verlassen Sie die Frequenzweicheneinstellung Drücken Sie die [FNC]-Taste.**

#### Funktion des DPX503U

#### **Equalizer-Steuerung**

Sie können die folgenden Equalizer-Einstellungspunkte justieren;

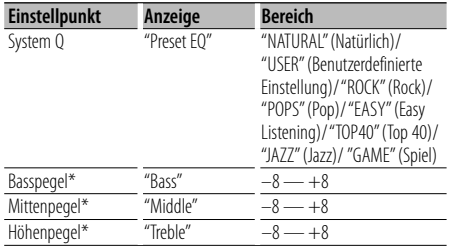

\* Klangspeicher: Die Klangabstimmung lässt sich für jede Programmquelle individuell abspeichern.

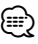

• "USER": Die schließlich für Basspegel, Mittenpegel und Höhenpegel eingestellten Bereiche werden automatisch aufgerufen.

**1 Aktivieren Sie den Equalizer-Steuermodus Wählen Sie "SOUND" > "S-CTRL" > "EQ" aus.**

Wie Sie ein Funktionssteuerungs-Element auswählen, erfahren Sie unter <Funktionssteuerung> (Seite 42).

**2 Wählen Sie die Option aus, die Sie einstellen möchten**

**Drehen Sie den Steuerknopf und drücken Sie seine Mitte, wenn das gewünschte Element angezeigt wird.**

- **3 Stellen Sie den Wert ein Drehen Sie den Steuerknopf.**
- **4 Verlassen Sie den Equalizer-Steuermodus Drücken Sie die [FNC]-Taste.**

#### Funktion des DPX503U

#### **Positionsspeicher**

Je nach Position des Zuhörers können Sie die Position aus den folgenden Einstellungen auswählen, so dass die normale Position der Klangumgebung mit der ausgewählten Position synchronisiert werden kann;

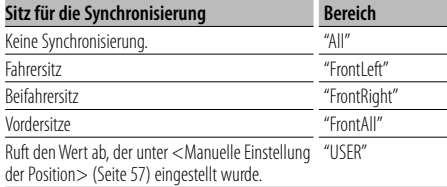

#### **1 Aktivieren Sie die Positionseinstellung Wählen Sie "SOUND" > "S-CTRL" > "POSIT" > "P-POSI" aus.**

Wie Sie ein Funktionssteuerungs-Element auswählen, erfahren Sie unter <Funktionssteuerung> (Seite 42).

- **2 Wählen Sie den Sitz aus, für den Sie die Synchronisierung vornehmen möchten Drehen Sie den Steuerknopf.**
- **3 Beenden Sie die Positionseinstellung Drücken Sie die [FNC]-Taste.**

#### Funktion des DPX503U

#### **Manuelle Einstellung der Position**

Nehmen Sie die Feineinstellung des Werts, der bei der Positionsspeicherauswahl nach Lautsprechern angegeben wurde, vor.

#### **1 Aktivieren Sie die Positionseinstellung Wählen Sie "SOUND" > "S-CTRL" > "POSIT" > "M-POSI" aus.**

Wie Sie ein Funktionssteuerungs-Element auswählen, erfahren Sie unter <Funktionssteuerung> (Seite 42).

#### **2 Wählen Sie den Lautsprecher aus, den Sie einstellen möchten**

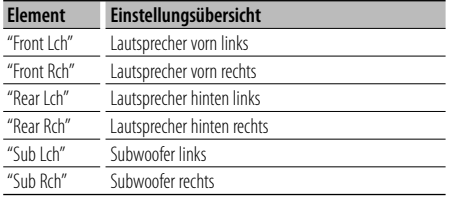

**Drehen Sie den Steuerknopf und drücken Sie seine Mitte, wenn das gewünschte Element angezeigt wird.**

#### **3 Stellen Sie den Lautsprecher ein Drehen Sie den Steuerknopf.**

Es kann eine Entfernung von 0 bis 170 cm eingestellt werden.

#### **4 Beenden Sie die Positionseinstellung Drücken Sie die [FNC]-Taste.**

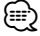

• Wenn Sie "User" unter <Positionsspeicher> (Seite 56) einstellen, wird die gespeicherte Einstellung abgerufen.

#### Funktion des DPX503U

#### **Speicher für Audio-Voreinstellungen**

Hier ist die Speicherung einer voreingestellten Klangabstimmung möglich. Der Speicher kann nicht durch das Drücken der Rückstelltaste gelöscht werden.

#### **1 Einstellung der Klangeinstellung**

Lesen Sie bitte die folgenden Abschnitte der Bedienungsanleitung, um die gewünschten Klangeinstellungen durchzuführen:

- Fahrzeugtypauswahl (Seite 55)
- Einstellung DTA (Digitaler Zeitabgleich) (Seite 55)
- Frequenzweicheneinstellung (Seite 56)
- Equalizer-Steuerung (Seite 56)
- Positionsspeicher (Seite 56)
- Manuelle Einstellung der Position (Seite 57)
- **2 Aktivieren Sie den Modus zum Speichern Audio-Voreinstellungen. Wählen Sie "SOUND" > "PRESET" > "MEMO".** Wie Sie ein Funktionssteuerungs-Element auswählen, erfahren Sie unter <Funktionssteuerung> (Seite 42).
- **3 Legen Sie die gewünschten Klangvoreinstellungen im Speicher ab Drücken Sie den Steuerknopf.** "Memory?" wird angezeigt.
- **4 Drehen Sie den Steuerknopf, um "YES" auszuwählen, und drücken Sie den Steuerknopf.**

"Memory Completed" wird angezeigt.

- **5 Verlassen Sie den Voreinstellungsmodus. Drücken Sie die [FNC]-Taste.** ∕≕)
	- Speichern Sie die Klangabstimmung paarweise ab. Sie können keine Speicherung über die Quelle durchführen.
	- Beim Drücken der Rückstelltaste wird für sämtliche Quellen der registrierte Einstellwert eingestellt.

## **Audio-Einstellungen**

#### Funktion des DPX503U

#### **Abruf von Audio-Voreinstellungen**

Aufrufen der Klangeinstellungen, die unter <Speicher für Audio-Voreinstellungen> (Seite 57) abgelegt wurden.

#### **1 Wählen Sie die Quelle aus**

Wie Sie die Quelle auswählen, erfahren Sie im Abschnitt <Netz-/Quellen-Auswahltaste> unter <Grundlegender Betrieb> (Seite 40).

#### **2 Aktivieren Sie den Modus zum Abrufen der Audio-Voreinstellungen. Wählen Sie "SOUND" > "PRESET" > "RECALL" aus.**

Wie Sie ein Funktionssteuerungs-Element auswählen, erfahren Sie unter <Funktionssteuerung> (Seite 42).

- **3 Rufen Sie die Audio-Voreinstellung auf. Drücken Sie den Steuerknopf.** "Recall?" wird angezeigt.
- **4 Drehen Sie den Steuerknopf, um "YES" auszuwählen, und drücken Sie den Steuerknopf.**

"Recall Completed" wird angezeigt.

**5 Beenden Sie den Modus zum Abrufen der Audio-Voreinstellungen. Drücken Sie die [FNC]-Taste.**

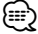

- Der Benutzerspeicher für "SYSTEM O" unter <Equalizer-Steuerung> (Seite 56) wird auf den abgerufenen Wert geändert.
- Die Klangeinstellungen für die Quelle unter <Equalizer-Steuerung> (Seite 56) werden auf die Werte geändert, die für die ausgewählte Quelle eingegeben wurden.

## **Klangeinstellung**

Sie können die folgenden Klangeinstellungspunkte justieren:

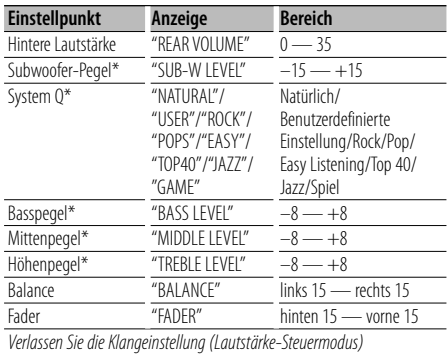

\*Funktion des DPX303/DPX313.

## ⁄⊞)

- Klangspeicher: Sie können die Bässe, Mitteltöne und Höhen für jede Quelle einstellen.
- "USER": Die schließlich für Basspegel, Mittenpegel und Höhenpegel eingestellten Bereiche werden automatisch aufgerufen.

#### **1 Wählen Sie die Quelle aus, für die Sie den Klang einstellen möchten**

Wie Sie die Quelle auswählen, erfahren Sie im Abschnitt <Netz-/Quellen-Auswahltaste> unter <Grundlegender Betrieb> (Seite 40).

#### **2 Aktivieren Sie die Klangeinstellung Drücken Sie den [AUD]-Knopf.**

**3 Wählen Sie die gewünschte Klangeinstellung aus**

**Drücken Sie den [AUD]-Knopf.**

- **4 Stellen Sie den gewünschten Wert ein Drehen Sie den [AUD]-Knopf.**
- **5 Verlassen Sie die Klangeinstellung Drücken Sie eine beliebige Taste.**

Drücken Sie eine beliebige Taste (außer den Tasten  $[AUDI, [\triangle]$  und  $[ATT]$ ).

## **Audio-Setup**

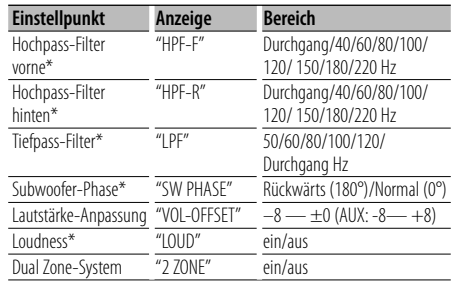

Sie können das Klangsystem wie folgt einstellen;

\*Funktion des DPX303/DPX313.

## ⁄≕

- Lautstärke-Anpassung: Der Lautstärkepegel lässt sich für jede Quelle individuell einstellen, damit beim Umschalten keine Lautstärkesprünge auftreten.
- Loudness-Funktion: Zur Kompensierung der niedrigen und hohen Töne bei niedriger Wiedergabelautstärke. (Wenn der Tuner als Quelle gewählt wurde, werden nur die niedrigen Töne kompensiert.)
- Dual Zone-System Die Haupt- und Nebenquellen (Zusatzeingang) werden getrennt über die vorderen bzw. hinteren Kanäle wiedergegeben.
	- Stellen Sie den Kanal der Nebenquelle in "Zone2" in der <Funktionssteuerung> (Seite 42) ein.
	- Wählen Sie die Hauptquelle mit der [SRC]-Taste aus.
	- Stellen Sie die Lautstärke für die vorderen Kanäle mit dem [AUD]-Knopf ein.
	- Stellen Sie die Lautstärke der hinteren Kanäle in der <Klangeinstellung> (Seite 58) oder mit den Tasten [5]/[∞] auf der Fernbedienung (Seite 61) ein.
	- Die Klangeinstellung hat keinerlei Auswirkung auf die Nebenquelle.

#### **1 Wählen Sie die Quelle aus, für die Sie den Klang einstellen möchten**

Wie Sie die Quelle auswählen, erfahren Sie im Abschnitt <Netz-/Quellen-Auswahltaste> unter <Grundlegender Betrieb> (Seite 40).

#### **2 Aktivieren Sie das Audio-Setup**

**Drücken Sie den [AUD]-Knopf für mindestens 1 Sekunde.**

- **3 Wählen Sie die gewünschte Einstellung aus Drücken Sie den [AUD]-Knopf.**
- **4 Stellen Sie den gewünschten Wert ein Drehen Sie den [AUD]-Knopf.**

#### **5 Verlassen Sie das Audio-Setup Drücken Sie den [AUD]-Knopf für mindestens 1 Sekunde.**

## **Lautsprecher-Einstellung**

Sie können eine Feinabstimmung durchführen, damit beim Einstellen des Lautsprecher-Typs wie folgt ein optimaler System Q-Wert erzielt wird;

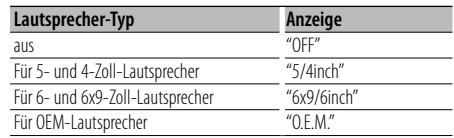

#### **1 Aktivieren Sie den Standby-Modus.**

Wählen Sie die "STANDBY"-Anzeige aus. Wie Sie die Quelle auswählen, erfahren Sie im Abschnitt <Netz-/Quellen-Auswahltaste> unter <Grundlegender Betrieb> (Seite 40).

- **2 Aktivieren Sie die Lautsprecher-Einstellung Drücken Sie den [AUD]-Knopf.** "SP SEL" wird angezeigt.
- **3 Wählen Sie den Lautsprecher-Typ aus Drehen Sie den [AUD]-Knopf.**

#### **4 Verlassen Sie die Lautsprecher-Einstellung**

## **Audio-Einstellungen**

#### Funktion des DPX303/DPX313

#### **Speicher für Audio-Voreinstellungen**

Hier ist die Speicherung einer voreingestellten Klangabstimmung möglich. Der Speicher kann nicht durch das Drücken der Rückstelltaste gelöscht werden.

#### **1 Einstellung der Klangeinstellung**

Lesen Sie bitte die folgenden Abschnitte der Bedienungsanleitung, um die gewünschten Klangeinstellungen durchzuführen:

- <Klangeinstellung> (Seite 58)
- <Audio-Setup> (Seite 59)
- **2 Wählen Sie "Audio Preset" im Menü-Modus aus. (Außer Standby-Modus)**

Wählen Sie die "Audio Preset"-Anzeige aus. Wie Sie ein Funktionssteuerungs-Element auswählen, erfahren Sie unter <Funktionssteuerung> (Seite 42).

- **3 Aktivieren Sie den Audio-Voreinstellungsmodus. Drücken Sie den Steuerknopf für mindestens 1 Sekunde.**
- **4 Wählen Sie die Speicherfunktion für die Audio-Voreinstellungen aus Drehen Sie den Steuerknopf.** Wählen Sie die "Memory"-Anzeige aus.
- **5 Legen Sie fest, ob die Audio-Voreinstellungen im Speicher abgelegt werden sollen Drücken Sie den Steuerknopf.** "Memory?" wird angezeigt.
- **6 Legen Sie die gewünschten Klangvoreinstellungen im Speicher ab Drehen Sie den Steuerknopf, um "YES" auszuwählen, und drücken Sie den Steuerknopf.**

"Memory Completed" wird angezeigt.

**7 Verlassen Sie den Voreinstellungsmodus. Drücken Sie die [FNC]-Taste.**

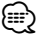

- Speichern Sie die Klangabstimmung paarweise ab. Sie können keine Speicherung über die Quelle durchführen.
- Beim Drücken der Rückstelltaste wird für sämtliche Quellen der registrierte Einstellwert eingestellt.
- Die folgenden Punkte können nicht registriert werden. Lautstärke, Balance, Fader, Loudness, Lautstärkeabstand, Dual Zone-System, hintere Lautstärke

#### Funktion des DPX303/DPX313

#### **Abruf von Audio-Voreinstellungen**

Aufrufen der Klangeinstellungen, die unter <Speicher für Audio-Voreinstellungen> (Seite 60) abgelegt wurden.

#### **1 Wählen Sie die Quelle aus**

Wie Sie die Quelle auswählen, erfahren Sie im Abschnitt <Netz-/Quellen-Auswahltaste> unter <Grundlegender Betrieb> (Seite 40).

**2 Wählen Sie "Audio Preset" im Menü-Modus aus. (Außer Standby-Modus)**

Wählen Sie die "Audio Preset"-Anzeige aus. Wie Sie ein Funktionssteuerungs-Element auswählen, erfahren Sie unter <Funktionssteuerung> (Seite 42).

- **3 Aktivieren Sie den Audio-Voreinstellungsmodus. Drücken Sie den Steuerknopf für mindestens 1 Sekunde.**
- **4 Wählen Sie die gewünschte Einstellung aus Drehen Sie den Steuerknopf.** Wählen Sie die "Recall"-Anzeige aus.
- **5 Legen Sie fest, ob die Audio-Voreinstellungen aus dem Speicher abgerufen werden sollen Drücken Sie den Steuerknopf.** "Recall?" wird angezeigt.
- **6 Rufen Sie die Audio-Voreinstellung auf. Drehen Sie den Steuerknopf, um "YES" auszuwählen, und drücken Sie den Steuerknopf.**

"Recall Completed" wird angezeigt.

**7 Verlassen Sie den Voreinstellungsmodus. Drücken Sie die [FNC]-Taste.**

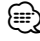

- Der Benutzerspeicher für "SYSTEM Q" unter <Klangeinstellung> (Seite 58) wird auf den abgerufenen Wert geändert.
- Die Klangeinstellungen für die Quelle unter <Klangeinstellung> (Seite 58) werden auf die Werte geändert, die für die ausgewählte Quelle eingegeben wurden.

## **Grundlegende Fernbedienungsfunktionen** Zubehör zum DPX503U/DPX313

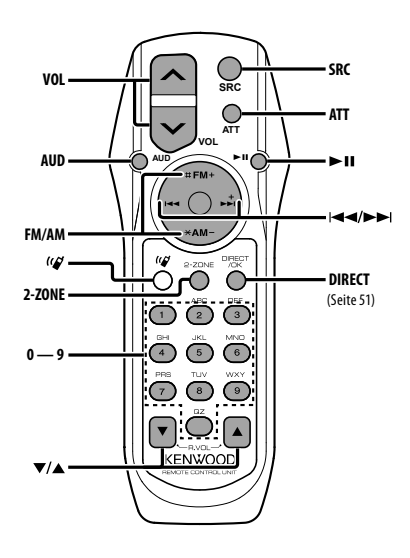

## **Allgemeine Steuerung**

**Lautstärkeregelung [VOL] Quellenauswahl [SRC] Lautstärkeabsenkung [ATT]**

## **In der Klangeinstellung**

**Audiopunkt-Auswahl [AUD]**

**Audiopunkt-Einstellung** 

(∰

• Lesen Sie hinsichtlich der Einstellungen für Audio-Funktionen und andere Klangeinstellungen den Abschnitt <Klangeinstellung> (Seite 58).

## **Dual Zone-Steuerung**

**Dual Zone-System ein und aus [2-ZONE]**

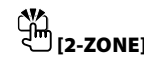

**Steuerung Lautstärke hinterer Kanal [**5**]/ [**∞**]**

#### **Im Tuner-Betrieb**

**Wellenbereichsauswahl [FM]/[AM] Senderauswahl [**4**]/[**¢**] Voreinstellungssender-Abruf [1] — [6]**

## **Bei CD-/USB-Quelle**

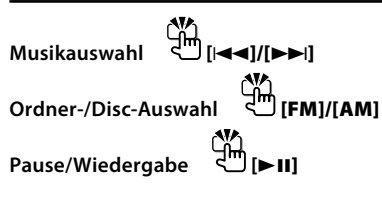

⁄

## **Wissenswertes über [ ]**

Diese Taste wird beim Anschluss der Bluetooth HANDS FREE BOX verwendet. Lesen Sie hinsichtlich weiterer Einzelheiten die Bedienungsanleitung der Bluetooth HANDS FREE BOX.

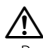

• Bewahren Sie die Fernbedienung nicht an heißen Orten wie beispielsweise auf dem Armaturenbrett auf.

#### **Einlegen und Austauschen der Batterien**

Verwenden Sie zwei "AA"/"R6"-Batterien. Drücken Sie auf die gekennzeichnete Stelle der Batteriefach-Abdeckung und schieben Sie sie gleichzeitig nach hinten, wie unten dargestellt. Legen Sie die Batterien unter Berücksichtigung der Pole + und – entsprechend der Abbildung ins Batteriefach ein.

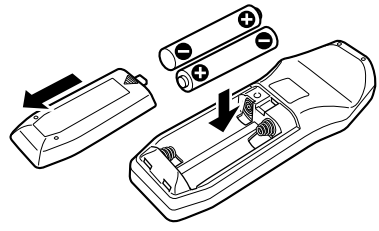

## **Anhang**

#### **Über Audiodateien**

- **Wiederzugebende Audiodateien** AAC-LC (.m4a), MP3 (.mp3), WMA (.wma)
- **Abspielbare Disc-Medien** CD-R/RW/ROM
- **Abspielbare Dateiformate auf Discs** ISO 9660 Level 1/2, Joliet, Romeo, Lange Dateinamen.
- **Abspielbare USB-Geräte** DPX503U
- **Abspielbare USB-Geräte**  USB-Massenspeicher-Klasse
- **Mögliche Dateisysteme auf USB-Geräten** FAT16, FAT32

Obwohl die Audiodateien den oben aufgeführten Standards entsprechen, kann das Abspielen unter Umständen auf Grund von Typ oder Zustand der Medien bzw. Geräte nicht möglich sein.

**• Wiedergabereihenfolge von Audiodateien** Beim in der folgenden Abbildung dargestellten Beispiel eines Ordner-/Dateibaums werden die Dateien in der Reihenfolge von ① nach ⑩ abgespielt.

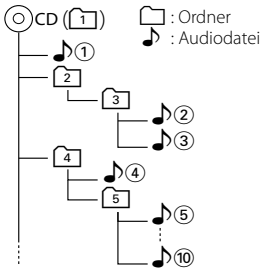

Ein Online-Handbuch zu Audiodateien finden Sie auf der Website unter www.kenwood.com/audiofile/. Dieses Online-Handbuch enthält ausführliche Informationen und Hinweise, die nicht in diesem Handbuch enthalten sind. Sie sollten dieses Online-Handbuch ebenfalls durchlesen.

## *⊱*։

- In diesem Handbuch wird der Begriff "USB-Gerät" für Flash-Speicher und digitale Audioplayer mit USB-Anschlüssen verwendet.
- Die Bezeichnung "iPod" bezieht sich in diesem Handbuch auf einen iPod, der über das iPod-Anschlusskabel (optionale Zubehör) angeschlossen ist. Der über das iPod-Anschlusskabel angeschlossene iPod kann über dieses Gerät gesteuert werden. Über das iPod-Anschlusskabel anzuschließende Gerät umfassen den iPod nano, iPods der fünften Generation, den iPod classic sowie den iPod touch. Andere iPods können nicht abgeschlossen werden.

#### **Wissenswertes über USB-Geräte**

- Wenn Sie die Wiedergabe nach dem Anschließen des iPod starten, werden zuerst die bereits vom iPod abgespielten Musiktitel gespielt. In diesem Fall erscheint die Anzeige "RESUMING" ohne Anzeige von Ordnername usw. Durch Ändern des Anzeige-Elements wird der korrekte Titel usw. angezeigt.
- Wenn Sie den iPod an dieses Gerät anschließen, wird auf dem iPod "KENWOOD" oder "√" angezeigt, um zu signalisieren, dass die Bedienelemente des iPod deaktiviert sind.
- Wenn das USB-Gerät an dieses Gerät angeschlossen ist, kann es bei eingeschaltetem Gerät aufgeladen werden.
- Installieren Sie das USB-Gerät an einer Stelle, an der es Sie nicht beim sicheren Fahren Ihres Fahrzeuges behindert.
- Sie können kein USB-Gerät über einen USB-Hub und ein Multi Card Reader-Gerät anschließen.
- Fertigen Sie Sicherungskopien der Audiodateien auf diesem Gerät an. Die Dateien können u. U. je nach Betriebsbedingungen des USB-Geräts gelöscht werden.

Wir haften für keinerlei Schäden, die aus einem versehentlichen Löschen der gespeicherten Daten resultieren.

- Im Lieferumfang dieses Geräts ist kein USB-Gerät enthalten. Sie müssen separat ein im Handel erhältliches USB-Gerät erwerben.
- Zum Anschließen des USB-Geräts wird das (optionale) CA-U1EX empfohlen. Eine normale Wiedergabe kann nicht gewährleistet werden, wenn ein anderes als ein USB-kompatibles Kabel verwendet wird. Der Anschluss eines Kabels mit einer Gesamtlänge von mehr als 5 m kann eine fehlerhafte Wiedergabe verursachen.

#### **Über KENWOOD "Music Editor" der PC-Anwendung**

- "Music Editor" ist auf der mit dem Gerät beiliegenden CD-ROM enthalten.
- Einzelheiten zur Bedienung von "Music Editor" finden Sie in der Bedienungsanleitung auf der Installations-CD-ROM und der Hilfe von "Music Editor".
- Das Gerät kann von "Music Editor" erstellte CD- bzw. USB-Geräte wiedergeben.
- Informationen zu Upgrades für "Music Editor" finden Sie auf der Website www.kenwood.com.

#### **Betrieb des KCA-BT100 (optional)**

Jedoch können sich die folgenden Steuermethoden der Funktionen dieses Geräts von dieser Bedienungsanleitung unterscheiden; lesen Sie daher bitte die folgenden ergänzenden Anweisungen durch.

#### **<Löschen eines angemeldeten Mobiltelefons>**

- 1–3. Die Bedienung ist gleich. Lesen Sie hinsichtlich der Einzelheiten die Bedienungsanleitung des KCA-BT100.
- 4. Drücken Sie den Steuerknopf.
- 5. Wählen Sie mit dem Steuerknopf "YES".
- 6. Drücken Sie den Steuerknopf.
- 7. Drücken Sie die [FNC]-Taste.

#### **<Menü-Steuerung>**

 Wie Sie das Menü bedienen, erfahren Sie unter <Funktionssteuerung> in dieser Bedienungsanleitung.

#### **Über das Display**

Der Mobiltelefon-Status erscheint in der Statusanzeige dieses Geräts.

Außerdem unterscheiden sich einige Anzeigen von denen in der Bedienungsanleitung des KCA-BT100.

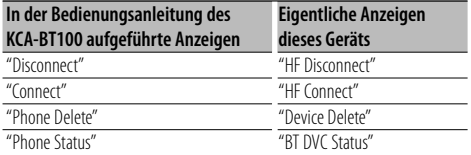

BT : Hiermit wird der Bluetooth-Anschlussstatus angezeigt. Beim Anschluss eines Mobiltelefons an dieses Gerät leuchtet diese Anzeige.

#### **Glossar zur Funktionssteuerung**

#### **• SRC Select**

Einrichten des Tonquellen-Auswahlmodus.

- 1 : Zeigt Symbole für die wählbaren Tonquellen an.
- 2 : Hier können Sie Tonquellen nacheinander auswählen.

#### **• Display (Anzeige)**

 Falls dieses Gerät nicht innerhalb von mindestens 5 Sekunden nach der Auswahl von "OFF" bedient wird, schaltet sich das Display aus. Während eines Einstellungsmodus schaltet sich das Gerät allerdings auch nach dem Verstreichen von 5 Sekunden nicht aus.

## **• ILM Dimmer (Abblenden der Beleuchtung)**

 Verringert die Helligkeit der Tastenbeleuchtung. AUTO: Hiermit wird die Beleuchtung in

Abhängigkeit vom Lichthebel des Fahrzeugs abgeblendet.

 MNAL: Blendet die Beleuchtung dauerhaft ab. OFF: Blendet die Beleuchtung nicht ab.

#### **• AT COL CHG (automatische Änderung der Beleuchtungsfarbe)**

 Wenn "iPod" ausgewählt wird, ändert sich die Beleuchtungsfarbe während der Wiedergabe der iPod-Quelle automatisch entsprechend der Farbe des iPod-Gehäuses.

 \* Die Farbe der Tastenbeleuchtung ist nur eine von uns empfohlene Farbe. Sie passt nicht notwendigerweise zur Farbe des iPods.

#### Unterstützte iPod-Modelle:

iPod (5. Generation), iPod Classic, iPod Touch, iPod Nano (1./2./3. Generation), iPods der 5. Generation (iPod mit Video)

**• SWPRE (Vorverstärkers-Umschaltung)** Hiermit wird der Vorverstärker zwischen dem hinteren Ausgang ("Rear") und dem Subwoofer-Ausgang ("Sub-W") umgeschaltet.

**• AMP**

 Mit "OFF" wird der integrierte Verstärker ausgeschaltet. Wenn der integrierte Verstärker ausgeschaltet wird, verbessert sich die Klangqualität vom Vorverstärker.

 Mit "OFF" werden die Funktionen der Zone2 und des KCA-BT100 (optionales Zubehör) deaktiviert, da über die vorderen Lautsprecher kein Ton ausgegeben wird.

#### **• Zone2 (Dual Zone)**

 Stellen Sie das Ziel (vorderer Lautsprecher "Front" oder hinterer Lautsprecher "Rear") der Nebenquelle (AUX IN) ein, wenn die Dual Zone-Funktion aktiviert wurde.

## **Anhang**

#### **• Supreme**

 Hierbei handelt es sich um eine Technologie zur Hochrechnung und Ergänzung durch Eigentumsalgorithmen, einem Hochfrequenzbereich, der bei Verschlüsselung mit niedriger Bitrate (unterhalb von 128 KBit/s, Abtastfrequenz 44,1 kHz) beschnitten wird. Die Ergänzung wird durch das Komprimierungsformat (AAC, MP3 oder WMA) optimiert und entsprechend der Bitrate verarbeitet. Bei mit hoher oder variabler Bitrate verschlüsselter Musik oder bei Musik mit minimalem Hochfrequenzbereich ist die Wirkung unerheblich.

**• News (Nachrichtensendung mit Zeiteinstellung)** Hiermit werden Nachrichtensendungen automatisch empfangen, sobald diese beginnen. Stellen Sie die Zeit ein, während derer eine Unterbrechung nach dem Beginn einer weiteren Nachrichtensendung deaktiviert werden soll. Durch Umschaltung von "News 00min" auf "News 90min" wird diese Funktion eingeschaltet. Beim Starten einer Nachrichtensendung bei eingeschalteter Funktion wird "Traffic INFO" angezeigt und die Nachrichten werden empfangen. Bei der Einstellung von "20min" wird für die Dauer von 20 Minuten keine weitere Nachrichtensendung empfangen.

Die Lautstärke der Nachrichtendurchsage entspricht der der Verkehrsinformationen.

**• Seek Mode (Abstimmungsmodus-Auswahl)** Hiermit wird der Abstimmmodus des Radios ausgewählt.

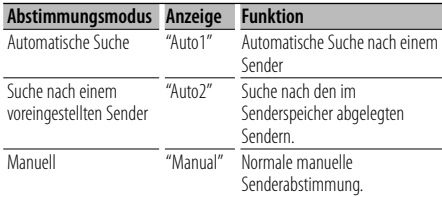

#### **• AF (Alternative Frequency)**

 Das Gerät schaltet automatisch auf eine andere Frequenz des eingestellten RDS-Senders um, wenn der Empfang schwächer wird.

- **Russian (russische Spracheinstellung)** Bei Einschaltung dieser Funktion werden die folgenden Zeichenabfolgen in Russisch angezeigt: Ordnername/ Dateiname/ Liedtitel/ Name des Interpreten/ Albumname/ KCA-BT100 (optionales Zubehör)
- **Power OFF (Stromversorgung-Aus-Timer)** Wenn sich das Gerät längere Zeit im Standby-Modus befindet, lässt es sich mit dieser Funktion nach einer bestimmten Zeit automatisch ausschalten.

Dadurch wird die Fahrzeug-Batterie geschont.

- – –: Die automatische Ausschaltfunktion ist ausgeschaltet.
- 20min: Das Gerät wird nach 20 Minuten ausgeschaltet. (werkseitige Einstellung)
- 40min: Das Gerät wird nach 40 Minuten ausgeschaltet.
- 60min: Das Gerät wird nach 60 Minuten ausgeschaltet.

#### **• CD Read**

 Hiermit wird das Verfahren zum Lesen der CD eingestellt.

Wenn eine CD mit speziellem Format nicht wiedergegeben werden kann, stellen Sie diese Funktion bitte auf "2", um die Wiedergabe zwangsweise durchzuführen. Beachten Sie bitte, dass einige Musik-CDs selbst bei der Einstellung auf "2" nicht wiedergegeben lassen werden können. Darüber hinaus können Audiodateien bei der Einstellung auf "2" nicht wiedergegeben lassen werden. In den meisten Fällen muss diese Funktion auf "1" gestellt werden.

- 1 : Hiermit wird bei der Wiedergabe von CDs automatisch zwischen Discs mit Audiodateien und Musik-CDs unterschieden.
- 2 : Hiermit wird die Wiedergabe zwangsweise als Musik-CD durchgeführt.

#### **• DISP REVERSE**

 Schaltet die Displayanzeige zwischen positiver und negativer Farbdarstellung um. Außerdem können Sie die Anzeige in Abhängigkeit von der Innenraumbeleuchtung umkehren.

- POSI 1 : Zeigt den Text in positiver Farbdarstellung an.
- POSI 2 : Wenn die Innenraumbeleuchtung ausgeschaltet ist, wird der Text positiv dargestellt; Wenn die Innenraumbeleuchtung eingeschaltet ist, wird der Text negativ dargestellt.
- NEGA 1 : Zeigt den Text in negativer Farbdarstellung an.
- NEGA 2 : Wenn die Innenraumbeleuchtung ausgeschaltet ist, wird der Text negativ dargestellt; Wenn die Innenraumbeleuchtung eingeschaltet ist, wird der Text positiv dargestellt.

#### **• Cabin**

 Die Position der Lautsprecher vorn und hinten muss nicht unbedingt den gleichen Abstand von der Fahrgastzellenmitte aufweisen. Wenn z. B. bei einem bestimmten Fahrzeugtyp die Lautsprecher vorn näher an der Mitte der Fahrgastzelle sind als die Lautsprecher hinten, ist der Klang aus den hinteren Lautsprechern verzögert zu vernehmen.

Mit dieser Funktion können Sie den Klang der Lautsprecher, die sich näher an der Mitte der Fahrgastzelle befinden, verzögern, so dass die Klangausgabe von den Lautsprechern vorn und hinten gleichzeitig zu hören ist.

Die Klangausgabe kann synchronisiert werden, indem Sie einfach den Fahrzeugtyp auswählen, da die Synchronisationswerte für typische Fahrzeuge voreingestellt wurden.

Sie können besser auf Ihr Fahrzeug abgestimmte Werte mit der Funktion <DTA> (Seite 55) einstellen. Sie können auch die Synchronisation für die Position der Zuhörer einstellen (z. B. vorn oder hinten), indem Sie die Position unter <Positionsspeicher> (Seite 56) einrichten.

#### **• DTA (Digitaler Zeitabgleich)**

 Nehmen Sie Feineinstellungen für die Verzögerung der Lautsprecherausgabe vor, die unter <Fahrzeugtypauswahl> (Seite 55) gespeichert wurde, um eine geeignetere Umgebung für Ihr Fahrzeug zu erzielen.

Die Einstellungen der Verzögerungszeit werden automatisch berechnet und synchronisiert, indem der Abstand jedes Lautsprechers von der Mitte der Fahrgastzelle angegeben wird.

- 1 Stellen Sie die Positionen vorn und hinten sowie die Höhe des Bezugspunkts anhand der Position der Person ein, die im Vordersitz sitzt. Stellen Sie die Positionen rechts und links mit Bezug auf die Mitte der Fahrgastzelle ein.
- 2 Messen Sie den Abstand vom Bezugspunkt zu den Lautsprechern.
- 3 Berechnen Sie die Differenz in der Entfernung entsprechend des am weitesten entfernt liegenden Lautsprechers.

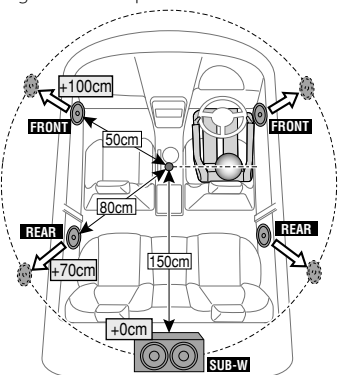

Dieses Produkt wird weder vom Hersteller eines Fahrzeugs während der Produktion noch von einem professionellen Importeur eines Fahrzeugs in einen EU-Mitgliedsstaat eingebaut.

#### **Entsorgung von gebrauchten elektrischen und elektronischen Geräten und Batterien (anzuwenden in den Ländern der Europäischen Union und anderen europäischen Ländern mit einem separaten Sammelsystem für solche Geräte)**

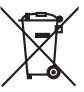

 Das Symbol (durchgestrichene Mülltonne) auf dem Produkt oder seiner Verpackung weist darauf hin, dass dieses Produkt nicht als normaler Haushaltsabfall behandelt werden darf, sondern an einer Annahmestelle für das Recycling von elektrischen und elektronischen Geräten

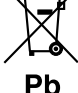

und batterien abgegeben werden muss. Durch Ihren Beitrag zur korrekten Entsorgung dieses Produktes schützen Sie die Umwelt und die Gesundheit Ihrer

Mitmenschen. Unsachgemässe oder falsche Entsorgung gefährden Umwelt und Gesundheit. Weitere Informationen über das Recycling dieses Produktes erhalten Sie von Ihrer Gemeinde oder den kommunalen Entsorgungsbetrieben.

Achtung: Das Zeichen "Pb" unter dem Symbol fur Batterien zeigt an, dass diese Batterie Blei enthalt.

#### **Kennzeichnung von Geräten mit Laser-Abtastern (gilt nicht für alle Gebiete)**

**CLASS 1 LASER PRODUCT** 

Das Etikett ist am Chassis/Gehäuse angebracht und besagt, dass sich die Komponente Laserstrahlen bedient, die als Laserstrahlen der Klasse 1 klassifiziert wurden. Dies weist darauf hin, dass sich das Gerät Laserstrahlen bedient, die einer schwächeren Klasse angehören. Das bedeutet, dass durch den sehr schwachen Laserstrahl keine Gefahr durch gefährliche Strahlungen außerhalb des Geräts besteht.

#### **Konformitätserklärung in Bezug auf die EMC-Vorschrift 2004/108/EG**

#### **Hersteller:**

Kenwood Corporation 2967-3 Ishikawa-machi, Hachioji-shi, Tokyo, 192-8525 Japan

#### **EU-Vertreter:**

Kenwood Electronics Europe BV Amsterdamseweg 37, 1422 AC UITHOORN, Niederlande

## **Zubehör/Hinweise zum Einbau**

### **Zubehör**

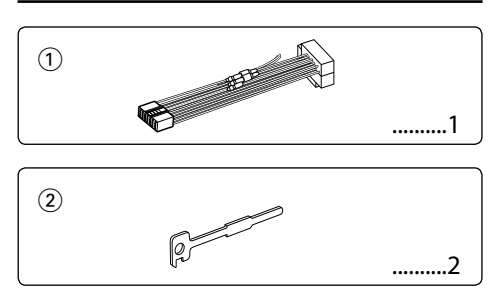

### **Hinweise zum Einbau**

- 1. Ziehen Sie den Zündschlüssel ab und trennen Sie den Minuspol von der Batterie ab, um Kurzschlüsse zu vermeiden .
- 2. Schließen Sie die Eingangs- und Ausgangskabel jedes Gerätes richtig an.
- 3. Schließen Sie alle Kabel am Kabelbaum an.
- 4. Schließen Sie den Steckverbinder B des Kabelbaums am Lautsprecheranschluss Ihres Fahrzeugs an.
- 5. Schließen Sie den Steckverbinder A des Kabelbaums am externen Stromanschluss Ihres Fahrzeugs an.
- 6. Schließen Sie den Kabelbaumanschluss am Gerät an.
- 7. Bauen Sie das Autoradio in Ihrem Fahrzeug ein.
- 8. Schließen Sie den Minuspol der Batterie an.
- 9. Drücken Sie die Rückstelltaste.

## $\bigwedge$

- Die Montage sowie die Verkabelung dieses Gerätes macht besondere Fähigkeiten und Erfahrung erforderlich. Überlassen Sie die Arbeiten zur Montage und Verkabelung ausgewiesenem Fachpersonal.
- Betreiben Sie das Gerät ausschließlich mit 12-Volt-Gleichstrom und negativer Masseverbindung.
- Setzen Sie weder die Frontblende noch deren Etui direktem Sonnenlicht, extremer Wärme oder Luftfeuchtigkeit aus. Schützen Sie beides darüber hinaus vor Staub und Spritzwasser.
- Verwenden Sie für den Einbau ausschließlich die mitgelieferten Schrauben. Verwenden Sie ausschließlich die mitgelieferten Schrauben. Zu lange oder zu dicke Schrauben könnten das Gerät beschädigen.
- Wenn die Stromversorgung nicht eingeschaltet wird ("Protect" wird angezeigt), liegt möglicherweise ein Kurzschluss im Lautsprecherkabel vor oder das Kabel hat das Fahrzeugchassis berührt und die Schutzfunktion wurde deswegen aktiviert. Daher sollte das Lautsprecherkabel überprüft werden.
- Stellen Sie sicher, dass alle Kabelanschlüsse ordnungsgemäß durchgeführt wurden, indem Sie die Stecker bis zum vollkommenen Einrasten in die Buchsen einführen.
- Falls das Zündschloss Ihres Fahrzeugs über keine ACC-Stellung verfügt, oder falls das Zündkabel an eine Stromquelle mit Konstantspannung wie beispielsweise ein Batteriekabel angeschlossen ist, wird die Stromversorgung des Geräts nicht mit der Zündung verbunden (d. h. das Gerät wird nicht zusammen mit der Zündung ein- und ausgeschaltet). Wenn Sie die Stromversorgung des Geräts mit der Zündung verbinden wollen, schließen Sie das Zündkabel an eine Stromquelle an, die mit dem Zündschlüssel ein- und ausgeschaltet werden kann.
- Verwenden Sie einen handelsüblichen Übergangsadapter, wenn der Stecker nicht zum Anschluss im Fahrzeug passt.
- Isolieren Sie nicht angeschlossene Kabel mit Vinylband oder ähnlichem Material. Entfernen Sie die Schutzhülsen von den Enden nicht angeschlossener Kabel und Anschlüsse nicht, damit keine Kurzschlüsse entstehen.
- Wenn die Konsole über einen Deckel verfügt, stellen Sie sicher, dass die Frontblende beim Öffnen und Schließen nicht am Deckel stößt.
- Wenn die Sicherung durchbrennt, überprüfen Sie zuerst, dass die Drähte sich nicht berühren und einen Kurzschluss verursachen. Ersetzen Sie dann die durchgebrannte Sicherung durch eine neue Sicherung mit den gleichen Nenngrößen.
- Schließen Sie beide Pole der Lautsprecher an den Lautsprecherausgängen am Gerät an. Das Gerät kann beschädigt werden oder den Dienst versagen, wenn Sie die  $\ominus$ -Pole zusammenführen oder über Metallteile des Fahrzeugs erden.
- Überprüfen Sie nach der Montage des Geräts, ob die Bremslichter, Blinker, Scheibenwischer usw. ordnungsgemäß funktionieren.
- Installieren Sie das Gerät so, dass der Montagewinkel 30˚ oder weniger beträgt.

#### **Über die an dieses Gerät angeschlossenen CD-Player/Disc-Wechsler**

Wenn der CD-Player/Disc-Wechsler über einen "O-N"- Schalter verfügt, stellen Sie ihn auf "N". Die verwendbaren Funktionen und die Informationen, die angezeigt werden können, variieren je nach angeschlossenem Modell.

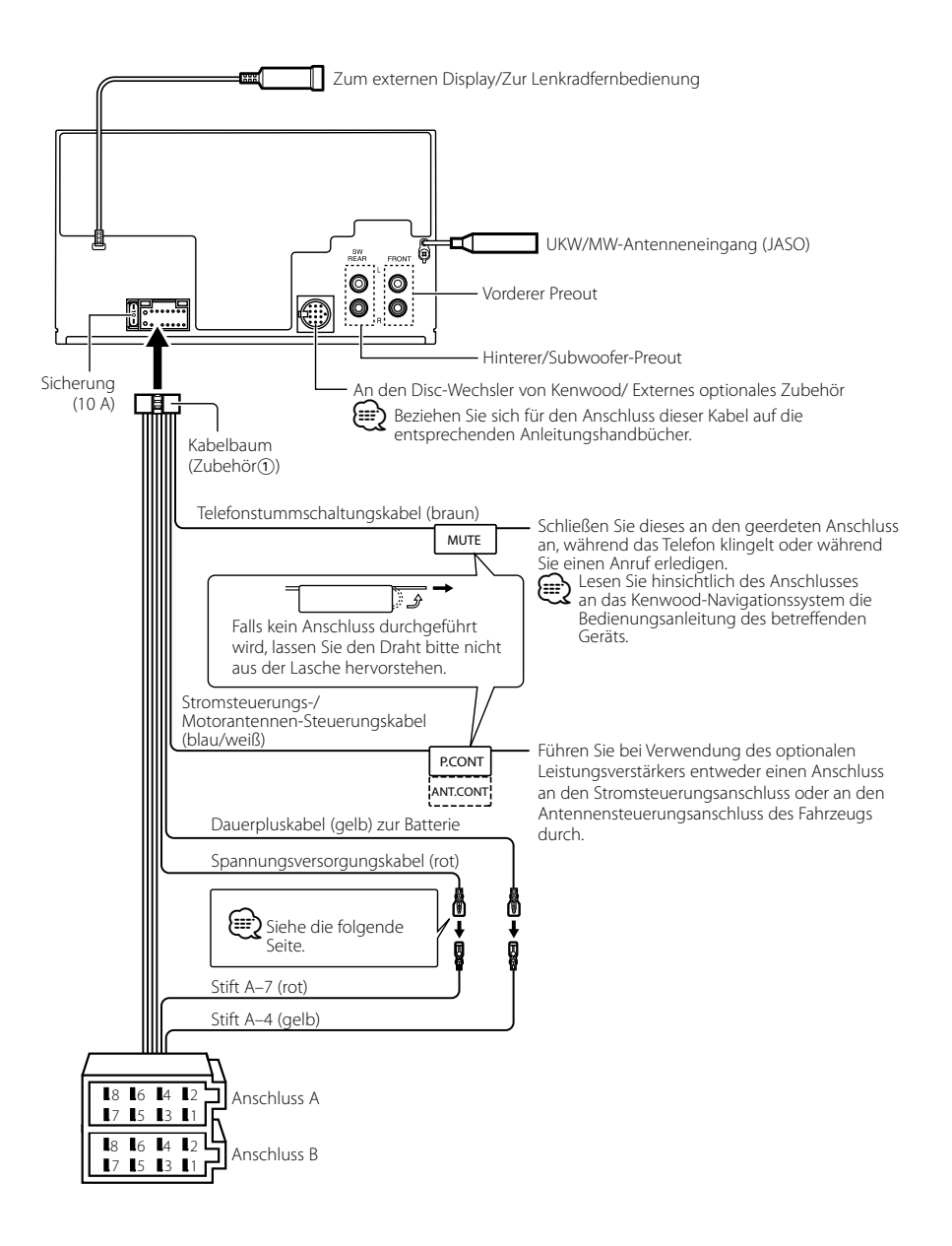

## **Anschlussdiagramm**

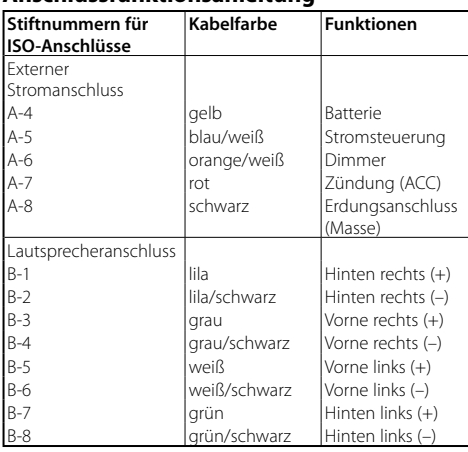

#### **Anschlussfunktionsanleitung**

#### 2**WARNUNG Anschluss des ISO-Anschlusses**

Die Stiftbelegung für die ISO-Anschlüsse hängt von der Art des von Ihnen verwendeten Fahrzeugs ab. Stellen Sie sicher, dass Sie die Anschlüsse zur Vermeidung einer Beschädigung des Geräts ordnungsgemäß durchführen.

Der Standardanschluss für den Kabelbaum wird unten unter 1 beschrieben. Falls die ISO-Anschlussstifte entsprechend 2 belegt sind, führen Sie den Anschluss bitte wie dargestellt durch.

Stellen Sie bitte unbedingt sicher, dass das Kabel wie unter [2] unten dargestellt wieder angeschlossen wird, um dieses Gerät in Fahrzeugen von **Volkswagen** zu installieren.

1 (Standard-Einstellung) Der Stift A-7 (rot) des ISO-Anschlusses am Fahrzeug ist mit der Zündung verbunden, während der Stift A-4 (gelb) mit der Konstantspannungsquelle verbunden ist.

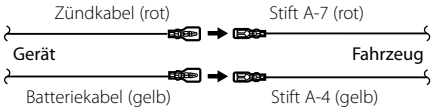

2 Der Stift A-7 (rot) des ISO-Anschlusses am Fahrzeug ist mit der Konstantspannungsquelle verbunden, während der Stift A-4 (gelb) mit der Zündung verbunden ist.

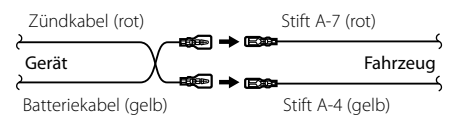

#### **Einbau**

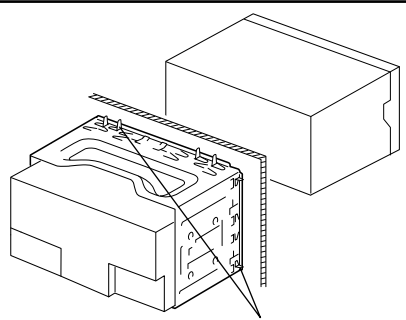

Sichern Sie das Gerät, indem Sie die Metalllaschen mit einem Schraubendreher o. Ä. umbiegen.

## ⁄

• Stellen Sie sicher, dass das Gerät fest montiert ist. Wenn das Gerät nicht fest sitzt, können Fehlfunktionen (beispielsweise Klangbeeinträchtigungen) auftreten.

#### **Entfernen des Hartgummirahmens**

**1** Lassen Sie die Arretierstifte am Ausbauwerkzeug ineinander greifen und entfernen Sie die zwei Verriegelungen im oberen Bereich. Heben Sie den Rahmen an und ziehen Sie ihn wie in der Abbildung dargestellt nach vorne.

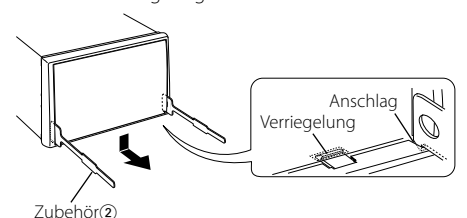

**2** Entfernen Sie, wenn der obere Bereich entfernt ist, die unteren zwei Stellen.

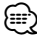

• Der Rahmen kann auf die gleiche Art und Weise von der Unterseite abgenommen werden.

## **Entfernen des Geräts**

- **1** Nehmen Sie den Hartgummirahmen entsprechend dem Abschnitt <Entfernen des Hartgummirahmens>.
- **2** Stecken Sie die beiden Ausbauwerkzeuge wie abgebildet tief in die Schlitze auf beiden Seiten.
- **3** Drücken Sie das Ausbauwerkzeug hinunter, während Sie es hineindrücken, und ziehen Sie das Gerät halb heraus.

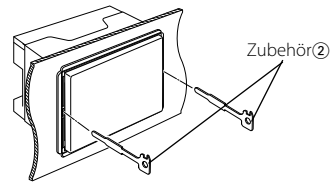

## $\bigwedge$

- Achten Sie darauf, dass Sie sich nicht an den Vorsprüngen des Ausbauwerkzeugs verletzen.
- **4** Umfassen Sie das Gerät mit beiden Händen und ziehen Sie es vorsichtig heraus, damit es nicht herunterfällt.

## **Fehlersuche**

Einige Funktionen dieses Geräts können durch bestimmte Einstellungen am Gerät deaktiviert werden.

#### **! • Subwoofer kann nicht eingerichtet werden. • Hochpassfilter kann nicht eingerichtet werden.**

- **• Fader kann nicht eingerichtet werden.**
- **• Kein Klangsteuerungseffekt bei AUX.**
- **Die Subwooferposition der manuellen Einstellung der Position kann nicht festgelegt werden.**
- ▲ Vorverstärkerausgang ist nicht auf Subwoofer eingestellt. ☞ "MENU" **>** "SWPRE" der <Funktionssteuerung> (Seite 42)
	- Der <Subwoofer-Ausgang> unter <Grundlegender Betrieb> (Seite 40) wurde nicht eingeschaltet.
	- Die Dual-Zone-Funktion ist aktiviert. ☞ <Audio-Setup> (Seite 59)

**!** • **Subwooferphase kann nicht eingerichtet werden.** ▲ Tiefpassfilter ist auf Durchgang gesetzt. ☞ <Audio-Setup> (Seite 59), <Frequenzweicheneinstellung> (Seite 56)

\_\_\_\_\_\_\_\_\_\_\_\_\_\_\_\_\_\_

- **! Ziel der Nebenquelle kann unter Dual Zone nicht ausgewählt werden.**
	- **• Lautstärke der hinteren Lautsprecher kann nicht eingestellt werden.**
	- ▲ Die Dual Zone-Funktion ist deaktiviert. ☞ <Audio-Setup> (Seite 59)
	-
- **! Sicherheitscode kann nicht registriert werden. • Displaybeleuchtungssteuerung kann nicht eingerichtet werden.**
	- **• Timer für Ausschalten kann nicht eingerichtet werden.**
- ▲ <Demonstrationsmodus> (Seite 54) ist nicht ausgeschaltet. -------------------

Manchmal funktioniert das Gerät nicht richtig, weil möglicherweise ein Bedienungsfehler oder eine falsche Verdrahtung vorliegt. Sehen Sie sich deshalb bitte zuerst die nachfolgende Übersicht an, bevor Sie Ihr Gerät zur Reparatur geben.

#### **Allgemeines**

#### **? Der Tastenton ist nicht zu hören.**

- ✔ Der Vorverstärkerausgang wird verwendet.
	- ☞ Der Tastenton kann nicht über den
		- Vorverstärkerausgang ausgegeben werden.
- **? Die Beleuchtung blinkt, wenn ein Knopf oder eine Taste gedrückt wird.** 
	- ✔ Hierbei handelt es sich um einen Tastenbeleuchtungseffekt.
	- ☞ Dieser Effekt wird unter "MENU" **>** "ILM Effect" in der <Funktionssteuerung> (Seite 42) eingestellt.
- **? Der Tastenbeleuchtungseffekt im Zusammenhang mit der Lautstärkesteuerung ist sehr gering.** 
	- ✔ Der Tastenbeleuchtungseffekt kann je nach Lautstärke und Klangqualität unzureichend sein.

#### **Tuner-Betrieb**

#### **? Der Radioempfang ist schlecht.**

✔ Die Fahrzeugantenne ist nicht herausgezogen. ☞ Ziehen Sie die Antenne vollständig heraus.

#### **Disc-Quelle**

- **? Statt der ausgewählten Disc wird eine andere wiedergegeben.**
	- ✔ Die ausgewählte CD ist sehr verschmutzt. ☞ Reinigen Sie die CD entsprechend den Anweisungen zur CD-Reinigung im Abschnitt <Handhabung von CDs> (Seite 39).
	- ✔ Die Nummer des Disc-Fachs stimmt nicht mit der Nummer der ausgewählten Disc überein.
		- ☞ Nehmen Sie das Magazin heraus und überprüfen die Bestückung.
	- ✔ Die Disc ist beschädigt. ☞ Tauschen Sie die Disc aus.

## **Audiodatei**

#### **? Der Ton setzt bei der Wiedergabe einer Audiodatei aus.**

- ✔ Das Medium ist zerkratzt oder verschmutzt. ☞ Reinigen Sie das Medium entsprechend den Anweisungen zur CD-Reinigung im Abschnitt <Handhabung von CDs> (Seite 39).
- ✔ Die Aufnahme ist in einem schlechten Zustand. ☞ Bespielen Sie das Medium erneut oder verwenden Sie ein anderes Medium.
- **? Während der Ordnersuche sind Störgeräusche hörbar.**
	- ✔ Falls Ordner ohne Audiodateien auf dem wiederzugebenden Medium vorhanden sind, werden u. U. Störgeräusche produziert. ☞ Erstellen Sie bitte keine Ordner ohne Audiodateien.

#### **Die unten aufgeführten Meldungen zeigen den Zustand Ihres Systems an.**

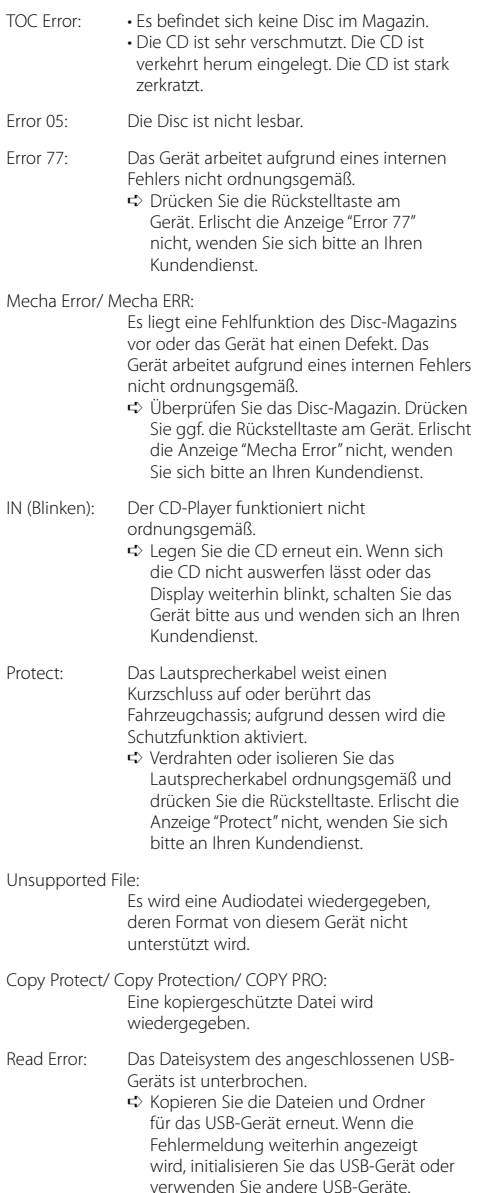

- No Device: Das USB-Gerät wurde als Quelle ausgewählt, obwohl kein USB-Gerät angeschlossen wurde.
	- ➪ Stellen Sie eine beliebige andere Quelle ein als USB. Schließen Sie ein US-Gerät an und schalten Sie die Quelle erneut zu USB um.
- N/A Device: Es wurde ein USB-Gerät angeschlossen, das nicht unterstützt wird.
- No Music Data/ No Music/ Error 15:
	- Auf dem angeschlossenen USB-Gerät befinden sich keine wiederzugebenden Audiodateien.
	- Es wurden Medien wiedergegeben, auf die keine Daten aufgenommen worden sind, die von diesem Gerät wiedergegeben werden können.
- USB ERROR (Blinken):

Beim angeschlossenen USB-Gerät ist u. U. eine Fehlfunktion aufgetreten.

- ➪ Entfernen Sie das USB-Gerät und drehen Sie dann den Netzschalter auf EIN. Falls dieselbe Anzeige wieder eingeblendet wird, verwenden Sie bitte ein anderes USB-Gerät.
- iPod Error: Die Verbindung zum iPod ist fehlgeschlagen. ➪ Stellen Sie sicher, dass es sich beim angeschlossenen iPod um ein Gerät handelt, das unterstützt wird. Lesen Sie hinsichtlich weiterer Informationen über die unterstützten iPods den Abschnitt <Über Audiodateien> (Seite 62).
	- ➪ Trennen Sie das USB-Gerät ab und schließen Sie es erneut an.
	- ➪ Überprüfen Sie, dass Sie die neueste Software-Version für den iPod verwenden.
- USB REMOVE: Für das USB-Gerät/iPod wurde der Modus Entfernen ausgewählt. Sie können das USB-Gerät/iPod sicher entfernen.

## **Technische Daten**

#### **UKW-Tuner**

Frequenzbereich (50 kHz-Abstimmschritte) : 87,5 MHz – 108,0 MHz Empfindlichkeit (Rauschabstand = 26 dB) : 0,7 μV/75 Ω Empfindlichkeitsschwelle (Rauschabstand = 46 dB) : 1,6 μV/75 Ω Frequenzgang (±3,0 dB)  $\cdot$  30 Hz – 15 kHz Rauschabstand (MONO) : 65 dB Selektivität (DIN) (±400 kHz)  $\cdot$  > 80 dB Kanaltrennung (1 kHz) : 35 dB

#### **AM-Tuner**

Frequenzbereich (9 kHz-Abstimmschritte) : 531 kHz – 1611 kHz Empfindlichkeit (Rauschabstand = 20 dB) : 25 μV

#### **LW-Tuner**

Frequenzbereich : 153 kHz – 281 kHz Empfindlichkeit (Rauschabstand = 20 dB) : 45 μV

#### **CD-Player**

Laserdiode : GaAlAs Digitalfilter (D/A) : 8-faches Oversampling D/A-Wandler  $.24$  Rit Spindeldrehzahl : 500 – 200 U/min (CLV) Tonhöhenschwankung : Unterhalb der Meßgrenze Frequenzgang (±1 dB)  $\cdot$  10 Hz – 20 kHz Gesamtklirrfaktor (1 kHz) : 0,008% Rauschabstand (1 kHz) : 105 dB Dynamikbereich  $\frac{2}{3}$  93 dB MP3-Decodierung : Unterstützt MPEG-1/2 Audio Layer-3 WMA-Decodierung : Unterstützt Windows Media Audio AAC-Decodierung  $\cdot$  AAC-LC "m4a"-Dateien

#### **USB-Schnittstelle (DPX503U)**

USB Standard : USB1.1/ 2.0 Maximaler Versorgungsstrom : 500 mA Dateisystem : FAT16/ 32 MP3-Decodierung : Unterstützt MPEG-1/2 Audio Layer-3 WMA-Decodierung : Unterstützt Windows Media Audio AAC-Decodierung  $\cdot$  AAC-LC "m4a"-Dateien

#### **Audio-Bereich**

```
Max. Ausgangsleistung
 :50 W \times 4Vollbereichsleistung (PWR DIN45324, +B=14,4V) 
 : 30 W x 4
Lautsprecherimpedanz
 : 4 - 8 \OmegaKlangregler
 Bass : 100 Hz ±8 dB
 Mitten : 1 kHz +8 dB
 Höhen : 10 kHz ±8 dB
Vorverstärkerpegel/Impedanz (CD)
 : 2500 mV/10 kΩ 
Vorverstärker-Impedanz
 \cdot < 600 \cap
```
#### **Zusatzeingang**

Frequenzgang (±1 dB) : 20 Hz – 20 kHz Maximaler Spannungseingang : 1200 mV Eingangsimpedanz : 100 kΩ

#### **Allgemeines**

Betriebsspannung (11-16 V zulässig)  $\cdot$  144 V Stromverbrauch : 10 A Installationsabmessungen (B x H x T)  $\cdot$  182 x 112 x 160 mm Gewicht : 1,6 kg